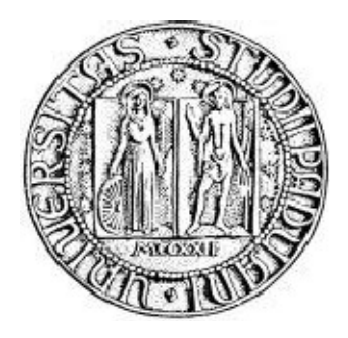

## *Università degli Studi di Padova*

# FACOLTÀ DI INGEGNERIA

### VIRTUALIZZAZIONE E CONSOLIDAMENTO DI UN DATABASE SERVER

**-** RELAZIONE DI TIROCINIO LUNGO **-**

Laureando: Bortignon Bruno Relatore: Gradenigo Girolamo

Ingegneria Informatica Anno accademico 2009-2010

# **INDICE**

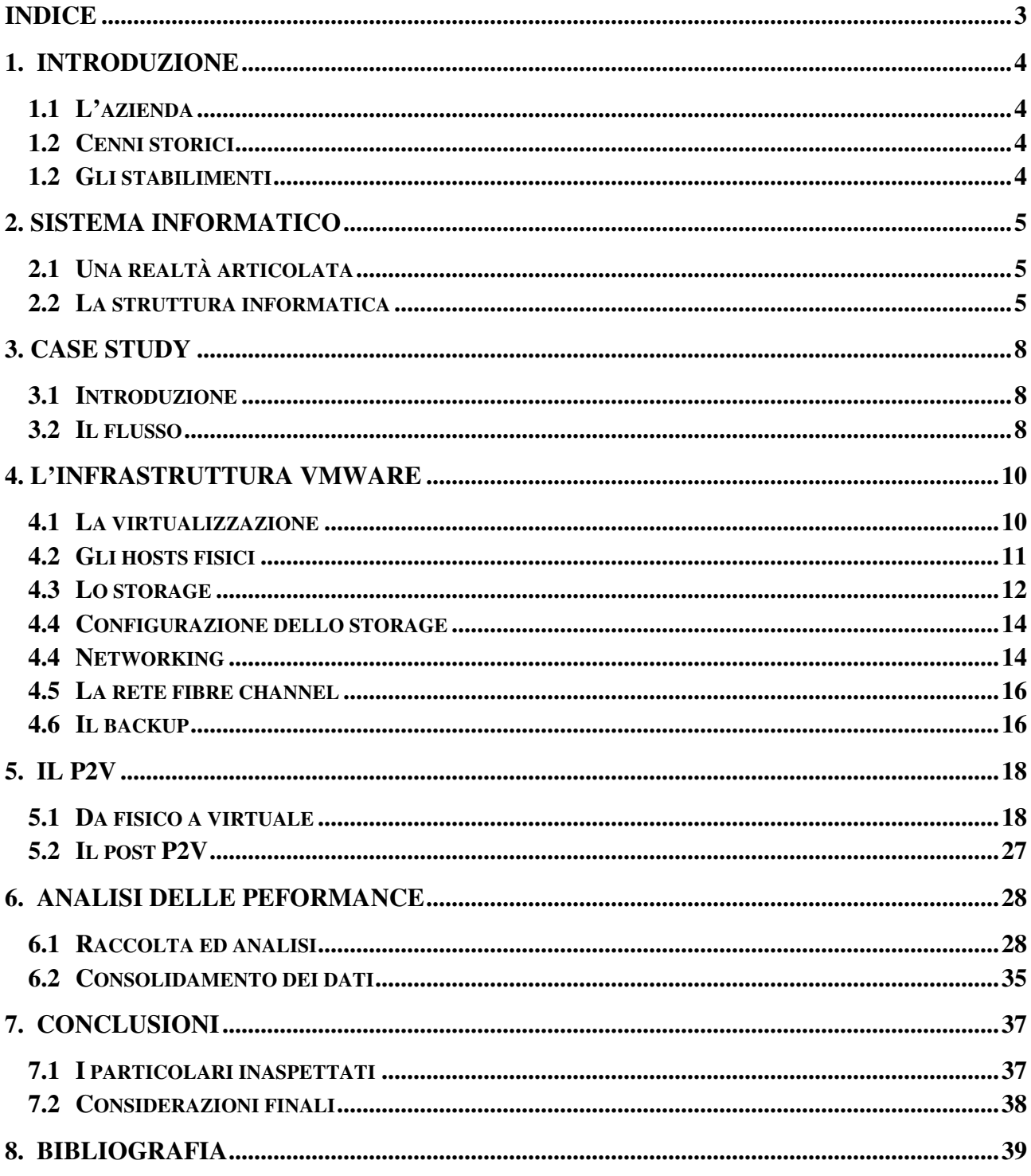

# **1. INTRODUZIONE**

## **1.1 L'azienda**

Favini è una società attiva da oltre cento anni nel mercato della produzione di carta. Leader mondiale nel settore delle carte industriali release, è presente in maniera rilevante nel mercato delle carte speciali.

La società è organizzata in due cartiere a Rossano Veneto (Vicenza) e Crusinallo (Verbania) che operano nei settori delle specialità grafiche e delle carte release, e una divisione cartotecnica che opera nel settore scuola-ufficio. Oggi conta in totale circa 500 dipendenti.

## **1.2 Cenni storici**

Sebbene il Gruppo Favini sia stato fondato ufficialmente nel 1990, le sue origini risalgono al 1736 quando la Repubblica Serenissima di Venezia autorizzò la trasformazione di un mulino in cartiera. La famiglia Favini acquistò lo stabilimento nel 1906 fondando una società denominata Cartiera Favini S.p.A. La successiva pietra miliare, quella decisiva, viene posta nel 1945 quando il Capitano Andrea Favini entra a far parte dell'azienda di famiglia dopo una carriera militare ventennale come pilota d'aviazione. È in quel momento che la Cartiera spicca il volo.

Nel maggio 2008 tutte le attività italiane vengono acquisite da Favini Srl, società di nuova costituzione di proprietà del fondo di private equity Orlando Italy.

#### **1.2 Gli stabilimenti**

*Rossano Veneto* 

Anno fondazione :1736

Specializzazione : Carta ecologica brevettata (Shiro Alga Carta), Carte e cartoncini colorati, Carte e cartoncini dall'elevato grado di bianco, Carte e cartoncini feltro marcati, Carte goffrate, Carta resistente all'umido Prodotti cartotecnica.

Certificazioni : UNI EN ISO 9001, UNI EN ISO 14001,OHSAS 18001 Certificazioni FSC : SGS-COC-2038 Specialità grafiche, SGS-COC-2045 Cartotecnica Favini.

#### *Crusinallo*

Anno fondazione :1860 Specializzazione : Carte casting release, Carte e cartoncini cast coated, Carte e cartoncini metallizzati, Carte e cartoncini pigmentate. Certificazioni : UNI EN ISO 9001, UNI EN ISO 14001, Certificazione FSC (SGS-COC-003440) «100% Energia Verde» per determinate produzioni.

# **2. SISTEMA INFORMATICO**

#### **2.1 Una realtà articolata**

La complessità e varietà del business, hanno imposto ai sistemi IT dell'azienda di fornire soluzioni opportune sia nell'area tipicamente gestionale che sul fronte dei sistemi di supporto decisionale. Per questo motivo nel 2001 l'azienda ha scelto di introdurre nel gruppo una soluzione ERP come SAP R3 che costituiva la risposta alla prima pressante esigenza di poter assimilare informazioni affidabili da una grande varietà di fonti e poter esercitare il completo controllo su risorse e processi gestionali.

### **2.2 La struttura informatica**

La struttura informatica è essenzialmente divisa in due macro aree.

#### 1. ERP

a) SAP : formata da 5 mainframe HP UX situate presso il data center di Pont St. Martin ( AO ) di proprietà system integrator Engineering spa.

Le attività produttive di Favini si svolgono su un ciclo produttivo 24x7x365.

A tal merito la scelta di avere un help desk presente durante tutto l'arco produttivo diventa strategica ai fini della continuità delle attività di business.

Una attenta analisi degli outsourcer che potevano dare garanzie di continuità di servizio ha individuato come partner Engineering ( all'epoca Atos Origin ) con un impressionante data center di 12 mila m<sup>2</sup> specificamente progettato per ospitare servizi di outsourcing secondo una logica di massima sicurezza attiva e passiva.

Il data center, che presenta caratteristiche fisiche antibomba ed è interamente cablato in fibra ottica, è dotato di sistemi di controllo computerizzati per l'antiintrusione, rilevatori di fumo e incendio con spegnimento automatico, rilevatori di infiltrazioni d'acqua con drenaggio automatico, impianti di riciclo dell'aria condizionata e vetri antiproiettile.

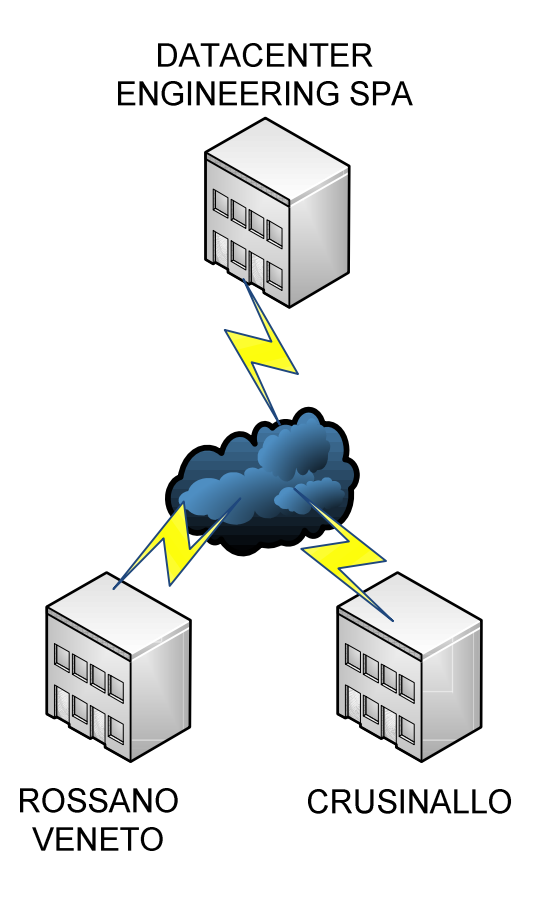

Figura 1 – Struttura informatica

b) AS400 : formato da un unico iSeries con un sistema ERP legacy ( SASIA ) sviluppato per una controllata del gruppo parte dello stabilimento di Rossano Veneto e non ancora integrata nel sistema SAP.

La mappa delle applicazioni è rappresentata nella figura 2. In particolare l'attenzione delle attività descritte in questa relazione si concentreranno su un database server, di tipo Microsoft SQL 2000, altamente critico ai fini produttivi che ospita le applicazioni legacy elencate nella mappa come GATE RoVe, SIPI RoVe e SENDY RoVe ed altri di importanza minore.

SAP BW ( Business Information Warehouse ) ha la funzione di aggregazione delle informazioni, provenienti dai due sistemi SAP e SASIA, dando supporto decisionale al management aziendale.

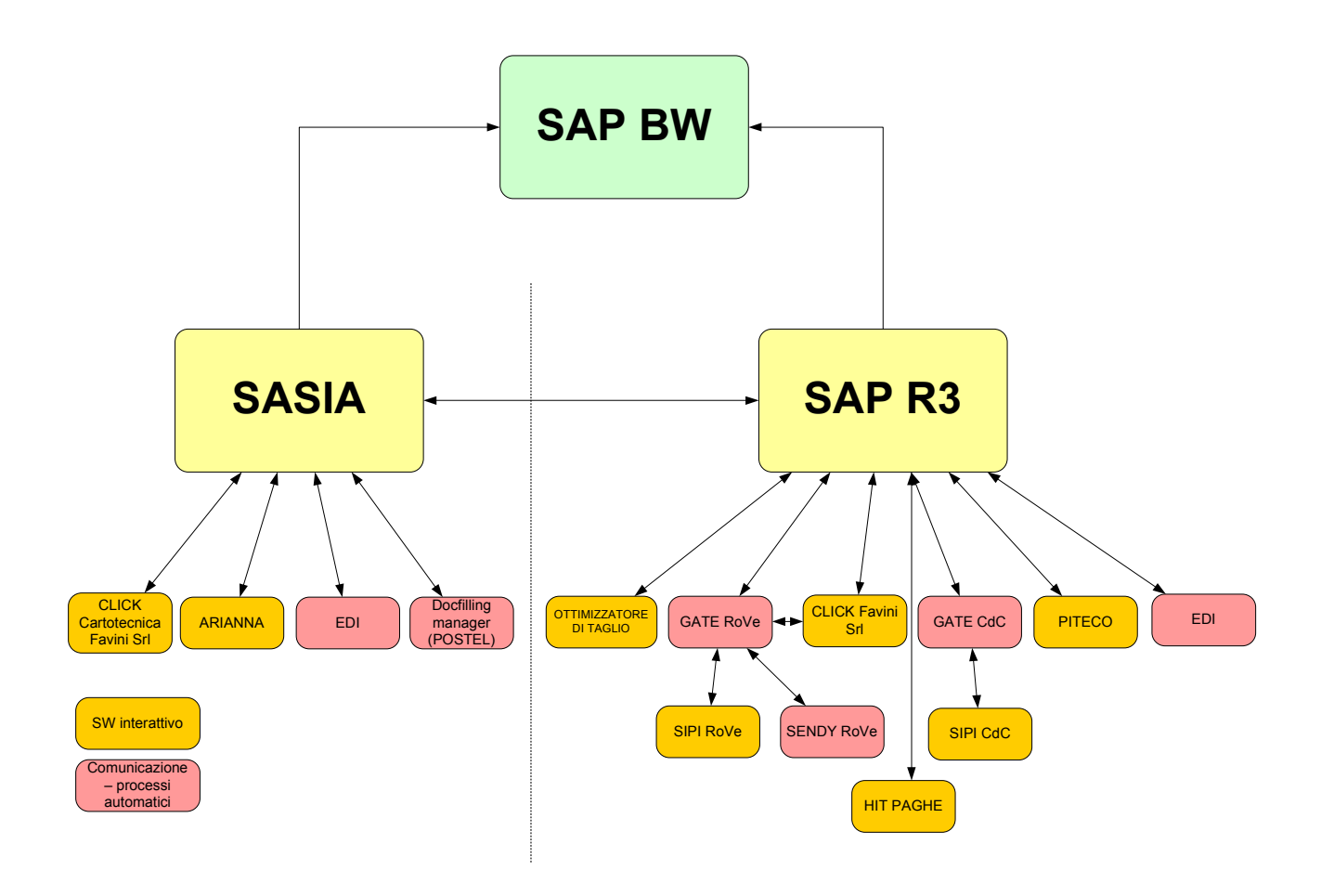

**Figura 2 – Mappa applicativa**

2. INFRASTRUTTURA ICT : composta dalla rete LAN/WAN aziendale e dai servizi locali le sedi di Rossano Veneto ( VI ) e Crusinallo ( VB ) .

Alcuni servizi vengono erogati centralmente dalla sede centrale di RoVe ( Rossano Veneto ). Tali servizi includono la posta elettronica, microsoft directory services, db services, controllo navigazione, sicurezza, telefonia voip, servizi terminal server.

La rete aziendale è formata da circa 200 postazioni lavoro supportate da una trentina di servizi server con 5 addetti ai servizi informatici.

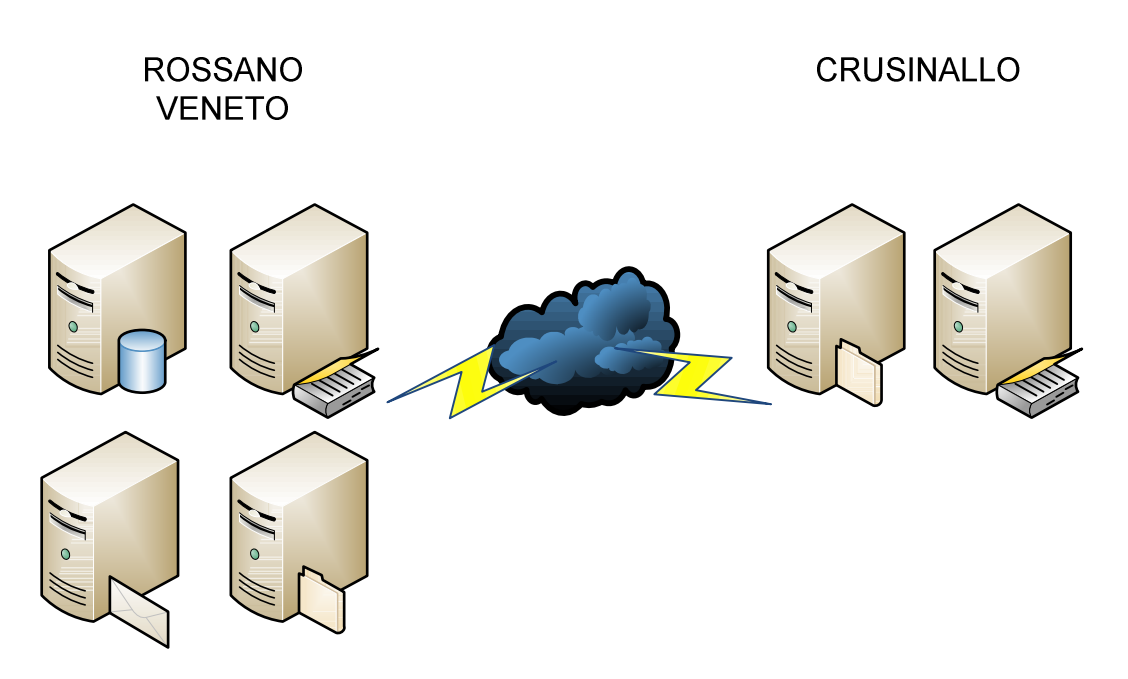

**Figura 3 – L'infrastruttura ICT** 

# **3. CASE STUDY**

## **3.1 Introduzione**

Nel 2008 un audit interno al sistema informatico aziendale atto alla valutazione dell'adeguatezza e dell'efficienza degli applicativi in uso, all'analisi dei processi produttivi e dei flussi informativi aziendali ed il cui scopo finale era individuare modifiche utili al miglioramento delle performance aziendali, individua delle criticità all'interno del flusso di informazioni tra SAP ed alcuni middleware che servono alla comunicazione con il WMS ( Warehouse Management System ) Click di Reply Technologies SPA.

In particolare fu evidenziato che le movimentazioni di magazzino arrivano ad un punto che è collo di bottiglia in caso di fermo del sistema informatico aziendale. Tale collo di bottiglia fu indicato nel forno wrapping SIPI dove tutto il materiale prodotto, una volta posizionato su paletta, viene avvolto da una pellicola protettiva e poi "cotto" per fare aderire la pellicola al prodotto finito.

### **3.2 Il flusso**

Il flusso di processo è il seguente (Figura 4):

- 1. Viene caricato sul forno un bancale e letto il codice a barre della partita di processo.
- 2. SIPI invoca SAP e riceve il numero ordine e le istruzioni di imballaggio
- 3. Il bancale viene imballato e pesato.
- 4. SIPI invoca la SAP e riceve il numero partita finale e i dati per CLICK.
- 5. SIPI invoca la SAP e riceve i dati per stampare l'etichetta con l'ubicazione.
- 6. SIPI invoca la SAP e i dati di ritorno sono passati a SENDY che stampa l'etichetta cliente.

Tutti i sistemi coinvolti nell'interfaccia comunicano solo con GATE che funge, in sostanza, da HUB.

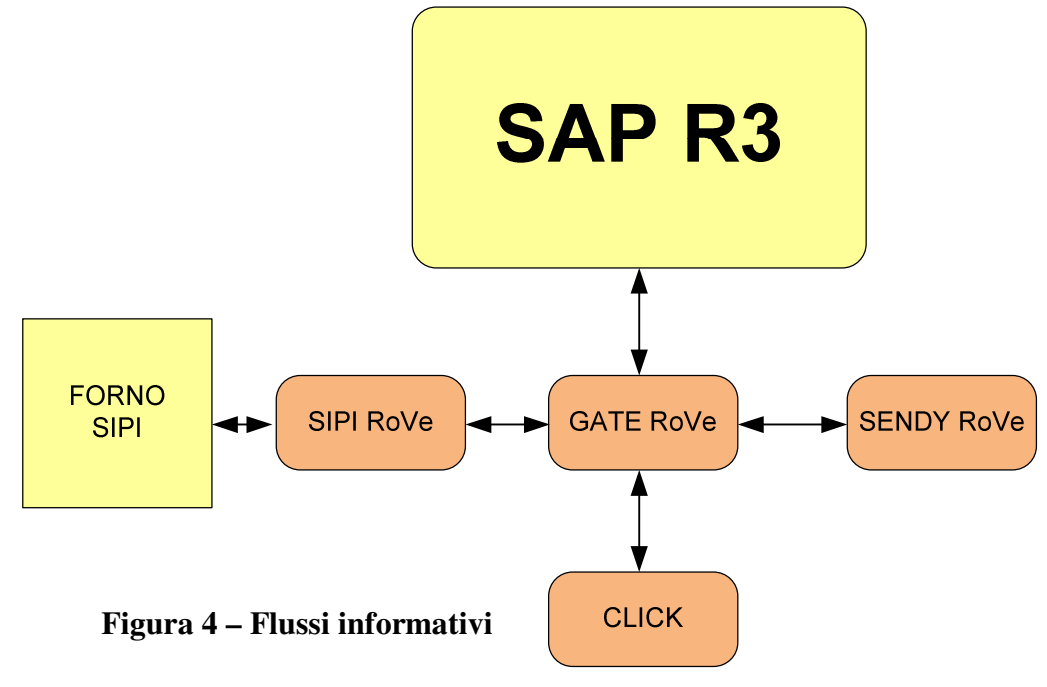

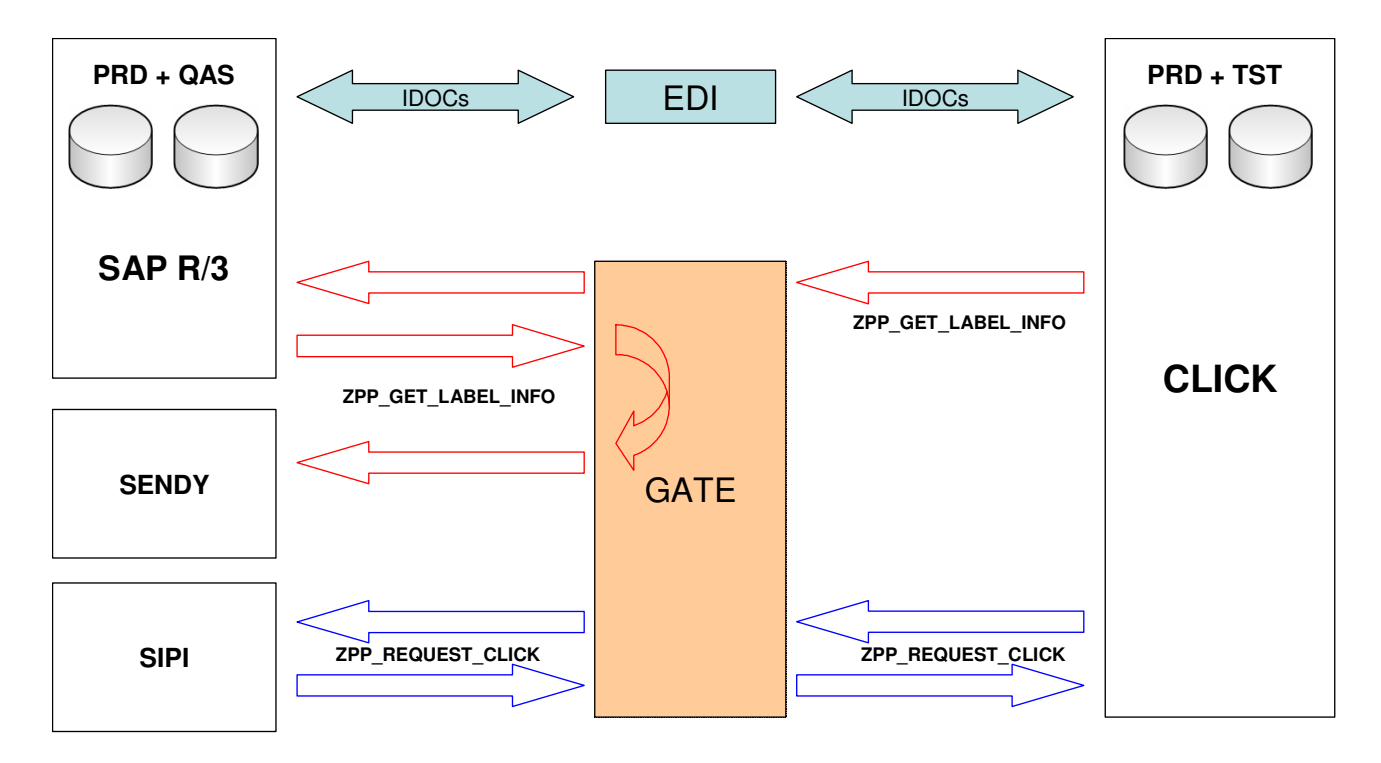

**Figura 5 – SAP transactions**

Questa è la fase in cui un eventuale problema nel flusso informativo tra i vari processi coinvolti porterebbe ad un collasso del magazzino. Infatti se non fosse possibile versare nel magazzino automatico si perderebbe controllo del prodotto in uscita con conseguente intasamento della fase di stoccaggio.

Sono stati identificati due stadi temporali che sottolineano come l'eventuale blocco del sistema informatico inciderebbe sulle attività produttive.

- 1. Blocco dalle 4 alle 8 ore  $\rightarrow$  esaurimento spazio del magazzino di appoggio.
- 2. Blocco superiore alle 8 ore  $\rightarrow$  fermo totale delle attività produttive.

## **Come dare alta affidabilità ai vari sistemi coinvolti ?**

La risposta risiede nel consolidamento in ambiente virtualizzato.

Ad inizio 2008 l'azienda ha iniziato una attività di consolidamento e virtualizzazione dell'intera infrastruttura che avrà il culmine durante il 2010 con il cambio di infrastruttura tecnologica, in ambiente virtuale, dei sistemi SAP portando su linux gli Application server.

L'hypervisor di virtualizzazione scelto per le attività coinvolte è Vmware ESX 3.5.

I tre principali componenti di questo percorso comunicativo, SENDY GATE e SIPI, risiedono su un unico server su cui vi risiedono anche le loro basi di dati. Si tratta di un IBM xSeries 346 su cui è installato il DBMS di Microsoft SQL server 2000. Non è praticabile la via dell'installazione di un nuovo server in ambiente Vmware e la successiva re installazione dei vari software in quanto tale approccio richiederebbe troppe risorse. Il processo di virtualizzazione è stato portato a termine con l'utilizzo del tool Converter di Vmware il quale permette, per ambienti Windows, di clonare l'ambiente fisico in uno virtuale mantenendo lo strato software intatto.

# **4. L'INFRASTRUTTURA VMWARE**

## **4.1 La virtualizzazione**

La virtualizzazione è una tecnologia software ampiamente sperimentata che sta rapidamente trasformando il panorama IT e cambiando dalle fondamenta il modo di utilizzare le risorse informatiche.

La virtualizzazione travalica i confini dei computer, originariamente progettati per eseguire un singolo sistema operativo e una singola applicazione, e consente di eseguire più sistemi operativi e applicazioni contemporaneamente nello stesso computer, aumentando in tal modo l'utilizzo e la flessibilità dell'hardware.

Come funziona?

La virtualizzazione consente di trasformare l'hardware in software. Grazie a un software come VMware ESX è possibile trasformare, ovvero "virtualizzare", le risorse hardware di un computer x86, compresi la CPU, la RAM, il disco rigido e il controller di rete, e creare una macchina virtuale completamente operativa in grado di eseguire i propri sistemi operativi e applicazioni al pari di un computer "reale".

Più macchine virtuali condividono le risorse hardware senza interferire tra loro. Per questo si possono eseguire contemporaneamente diversi sistemi operativi e applicazioni in un singolo computer.

#### La virtualizzazione secondo VMWare

L'approccio alla virtualizzazione di VMware consiste nell'inserimento di uno strato sottile di software direttamente nell'hardware ( embedded ) del computer o nel sistema operativo host. Tale strato di software permette la creazione di macchine virtuali e contiene un sistema di monitoraggio o "hypervisor" che alloca le risorse in maniera dinamica e trasparente

#### Perché la scelta del hypervisor di Vmware?

Innanzi tutto si tratta dell'unico vero hypervisor di tipo enterprise supportato da una azienda con una struttura world wide in grado di dare determinate garanzie di supporto alle aziende clienti.

#### Le altre caratteristiche:

**Aumento dell'affidabilità e continuità dei sistemi -** Eliminazione dei tempi morti a causa di ripristini non pianificati e riparazioni dai guasti, possibilità di migrazione di interi ambienti virtuali senza l'interruzione del servizio.

**Alta disponibilità**: VMware Infrastructure comprende VMware High Availability (HA). Ciò permette di far ripartire automaticamente una macchina virtuale ferma per un blocco hardware, su un server differente, riducendo al minimo il downtime per gli utenti finali

**Ottimizzazione delle risorse**: VMware Distributed Resource Scheduler (DSR), altro componente di VMware Infrastructure, bilancia il carico di lavoro della macchine virtuali su tutto il pool di server fisici, per gestire al meglio un eventuale aumento della richiesta da parte dei clienti e garantire la la stabilità dell'hardware **Scalabilità**: VMware Infrastructure permette di aggiungere o rimuovere semplicemente nuova capacità sulla base delle richieste dei clienti. Questo è particolarmente utile per clienti che hanno

variazioni stagionali nella domanda di elaborazione, ad esempio in caso di vacanze o scadenze fiscali, che possono aumentare risorse di elaborazione senza il tempo e i costi necessari per l'approvvigionamento di nuovo hardware.

**Risparmi**: In tempi di austerity la virtualizzazione permette di ottenere vantaggi significativi nell'utilizzo delle risorse, questo permette di eliminare i costi legati all'hardware.

L'infrastruttura è stata pensata per ospitare circa 20 VM ( virtual machines ) dimensionando le risorse in modo che ogni host fisico impegni non più del 50% delle proprie disponibilità.

Questa politica di assegnazione delle risorse permette di avere due hosts, su quattro, in manutenzione per eventuali guasti senza pregiudicare le normali attività.

### **4.2 Gli hosts fisici**

La scelta del fornitore hardware è stata fatta in base ad una politica del minimo rischio ovvero, acquistando due macchine IBM x3650 e due Dell Pe2950, si è voluto distribuire il rischio di eventuali problemi legati ad hardware uguale e disservizi legati alla casa produttrice.

Ogni macchina è equipaggiata con :

- Due processori Intel Xeon Quad core;
- 16 GigaByte di RAM ECC con parità;
- 2 dischi SAS ( serial attached SCSI ) da 74 GByte in raid 1;
- 6 interfacce Gigabit Ethernet ;
- 2 HBA FC ( host bus adapter ) per la connessione allo storage tramite fibra ottica ;
- Due alimentatori per dare ridondanza di alimentazione ;

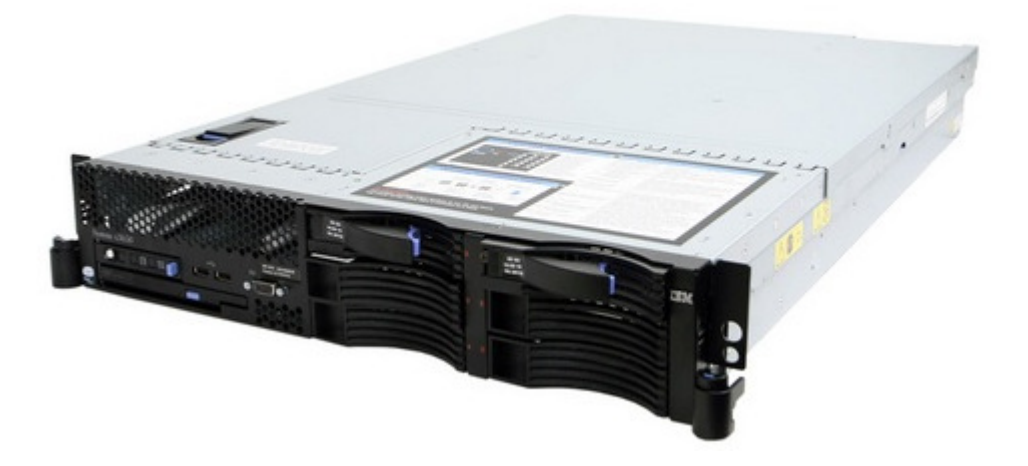

**Figura 6 – IBM x3650**

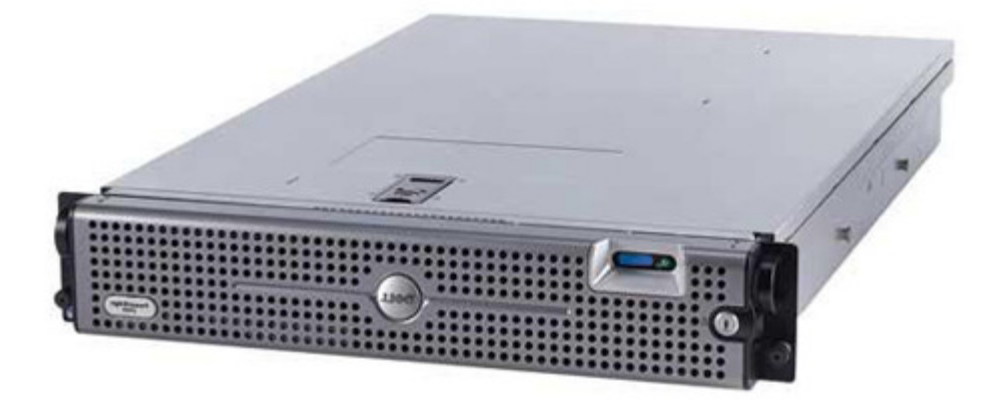

**Figura 7 – Dell PE2950**

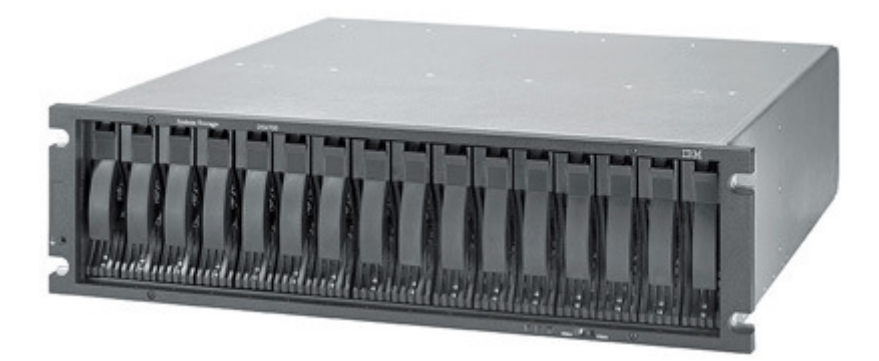

**Figura 8 – IBM DS4700**

#### **4.3 Lo storage**

Lo storage, oltre a contenere i dati aziendali, conterrà anche i dischi virtuali dei server pertanto la criticità dello stesso impone una scelta con caratteristiche enterprise.

Il confronto tra le tecnologie dei vari vendors ( IBM, EMC, HP ), rimanendo all'interno della finestra del budget che l'azienda ha messo a disposizione per il progetto, ha portato alla scelta di un DS4700.

L'IBM DS4700 è uno storage con backbone in fibra ottica a 4 Gbs che permette l'intermix di dischi FC a 15000 giri e dischi SATA a 7200 giri. Le altre importanti caratteristiche che hanno contribuito alle scelta sono:

- 2 GB cache battery-backed
- 4 host ports
- Fino a 128 storage partitions
- Alimentazione e ventilazione ridondata
- Capacità di replica remota della LUN.

In fase di scelta si è cercato di capire quale fossero le tipiche attività quotidiane svolte dallo storage cercando supporto attraverso i test svolti dallo Storage Performance Council (www.storageperformance.org). Tali attività sono principalmente accessi di tipo casuale, queries ed updates, ovvero attività tipiche di sistemi database e di sistemi di posta elettronica.

Il benchmark SPC-1 è dunque il riferimento più corretto per determinare se il DS4700 ha le caratteristiche e le performance adatte ad un ambiente di virtualizzazione.

Il grafico mostra come la risposta sia al disotto dei 5ms fino a circa 10000 richieste di IO al secondo, numero di richieste di gran lunga superiore rispetto ad un ambiente come quello in oggetto di studio.

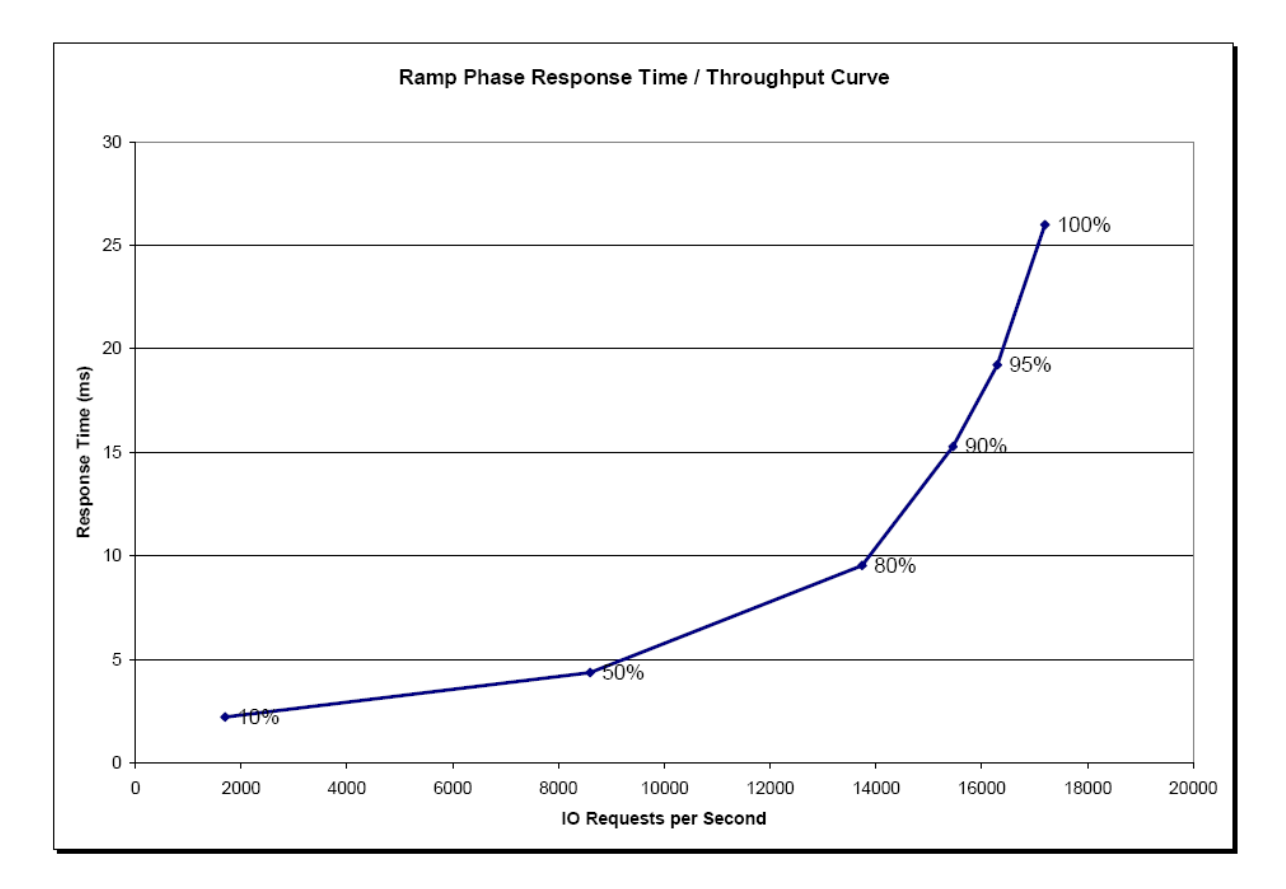

**Figura 9 – Tempo di risposta del DS4700 – Benchmark SPC-1.** 

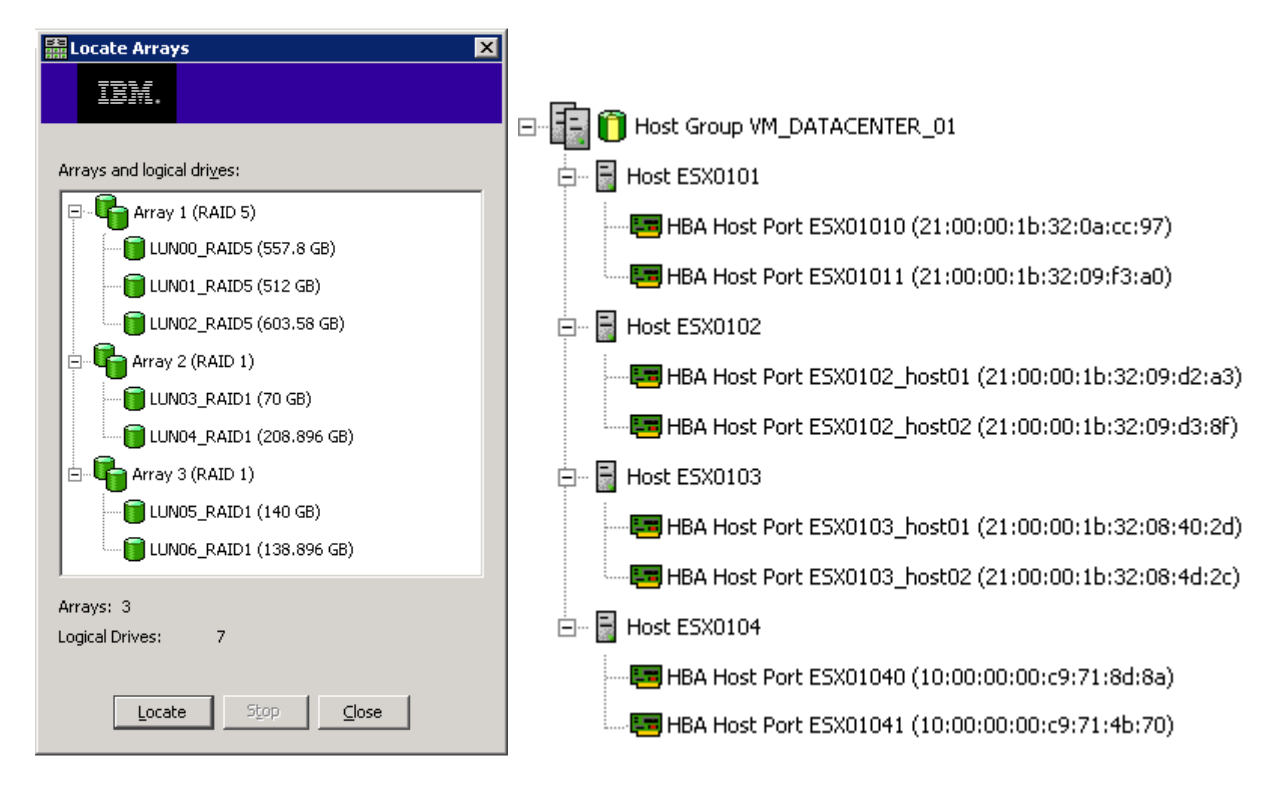

# **4.4 Configurazione dello storage**

**Figura 10 – Configurazione degli array dello storage** 

Inizialmente sono stati inseriti 12 dischi da 300GB nello storage. Si sono poi configurati 3 array, uno di tipo RAID5 con 7 dischi e due di tipo RAID1 con 2 dischi ognuno.

Il Raid5, che usa una divisione dei dati a livello di blocco con i dati di parità distribuiti tra tutti i dischi appartenenti al RAID, permette di avere una buona affidabilità con uno "spreco" accettabile di spazio disco. Tale array è stato poi suddiviso in 3 unità logiche ( LUN ) all'interno delle quali sono state inserite macchine virtuali per le quali si è supposto vi sarà un throughput di IO mediamente basso.

La scelta di non avere una unica LUN ma di suddividere l'array in 3 LUN viene suggerito anche dai best practise di Vmware in modo tale che non vi siano conflitti attraverso SCSI reservation dovuti ad un numero elevato di macchine virtuali all'interno della stessa LUN.

Le macchine virtuali più esigenti, dal punto di vista dell'accesso al disco e per le quali è ritenuta di fondamentale importanza l'affidabilità, sono state destinate agli array di tipo RAID1, suddivisi in due LUN ed assegnate singolarmente.

## **4.4 Networking**

Concettualmente l'infrastruttura di rete LAN dovrebbe essere fisicamente separata dalla rete di gestione ( service console - SC ). La separazione logica, a livello di switch, si è ottenuta definendo delle VLAN (SC, LAN, BACKUP ) mentre quella fisica assegnando una interfaccia fisica di rete di ogni host ESX alla SC mentre due interfacce sono destinate alla rete LAN delle macchine virtuali. Una terza rete viene utilizzata per il backup in modo da accelerare le operazioni si salvataggio.

Tutto ciò è stato realizzato con l'ausilio di due switch Gigabit a 24 porte.

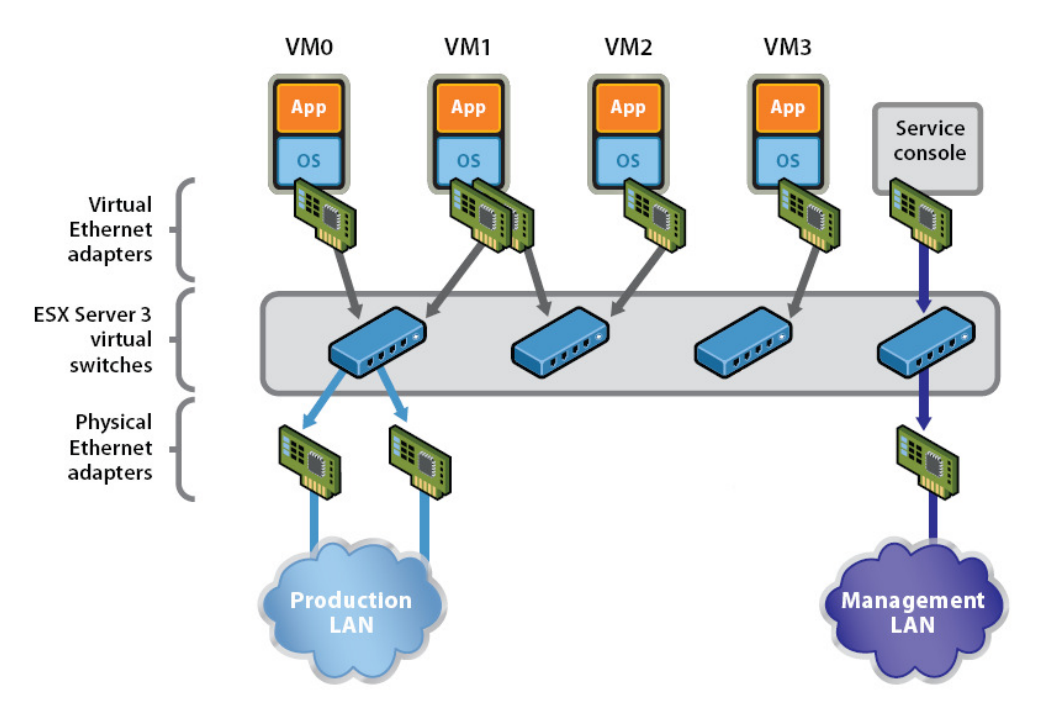

**Figura 11 – Virtualizzazione Network Vmware Esx** 

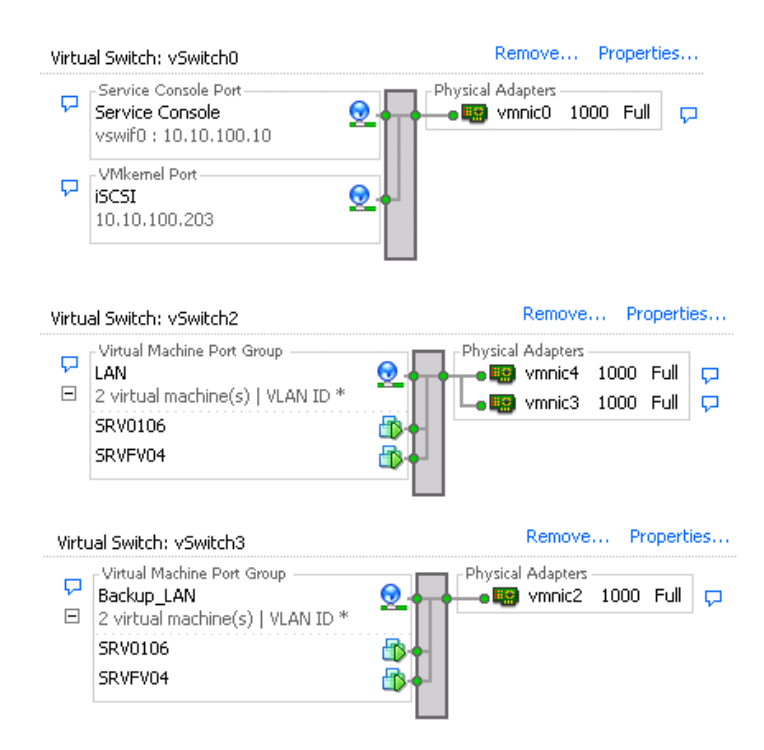

**Figura 12 – Configurazione Networking Vmware Esx**

## **4.5 La rete fibre channel**

Una rete Fibre Channel si compone di uno o più sistemi di storage che si collegano ai rispettivi server mediante fibra ottica e usano l'intermediazione di uno speciale dispositivo di commutazione denominato switch. Nel momento in cui ci sono diversi switch all'interno della stessa rete possiamo riunirli e interconnetterli creando quel che tecnicamente prende il nome di "fabric" (tessuto). Ogni host connesso al fabric deve essere identificato univocamente tramite il proprio WWN ( world wide name ) e tramite il quale è possibile attuare lo zoning: Lo zoning è una modalità di configurazione delle switch che permette l'accesso esclusivo di uno o più host ad una o più LUN.

La rete dedicata all'interconnessione tra i server e sistemi di storage è stata realizzata con due switch FC Brocade 200E sulle quali si è scelto di non configurare alcun zoning, in quanto dedicate a hosts in cluster, ma di associare esclusivamente delle HBA alla porta della switch a cui sono connessi definendone successivamente il tipo.

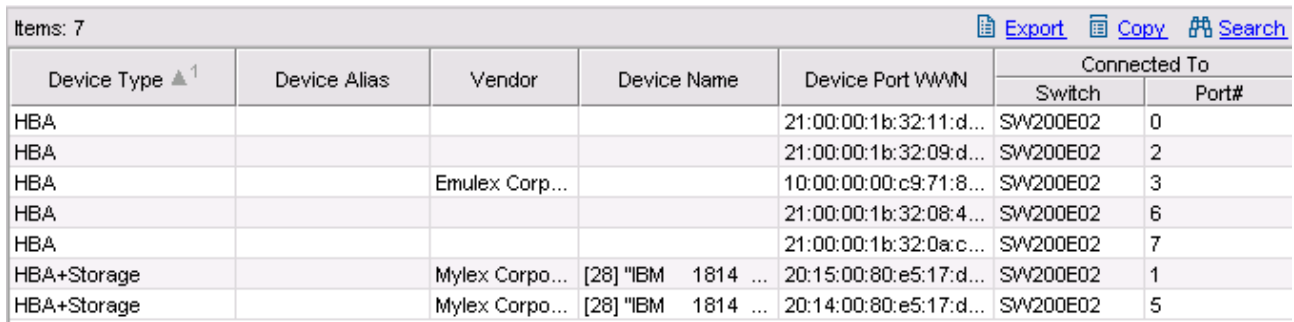

### **Figura 13 – Configurazione switch fibra ottica Brocade**

L'infrastruttura è stata completata con unità nastro LTO4 e due UPS da 3000VA a protezione della stessa. Molta attenzione è stata data alla ridondanza degli elementi in modo da garantire la continuità di servizio in caso di guasto.

## **4.6 Il backup**

Da tempo l'azienda ha scelto di consolidare il backup con il software Commvault.

Commvault è una soluzione Enterprise che, oltre a permettere il Backup di praticamente tutti gli ambienti applicativi, permette la deduplica, l'archiviazione, la replica, la ricerca e lo storage resource management.

L'agente di backup, chiamato SQL Server iDataAgent, effettua il backup utilizzando i servizi VSS (Volume Shadow Service ) di windows server 2003. Il provider VSS viene invocato per creare uno snapshot ( copia in un dato istante ) del database il quale viene poi utilizzato per effettuare il backup. Eventuali aggiornamenti ai files del database vengono gestiti in un file dei delta. Al termine del backup lo snapshot viene rilasciato e tutti i delta vengono applicati al database in modo da aggiornarlo.

Analogamente la macchina virtuale viene salvata, con cadenza mensile, utilizzando i servizi VCB ( VMware Consolidated Backup ) che permettono di creare uno snapshot della stessa, congelandone le attività sempre tramite il provider VSS. Anche qui i cambiamenti del file system della macchina virtuale sono gestiti tramite un delta file.

## **4.6 Schema infrastruttura**

Di seguito lo schema fisico dell'infrastruttura.

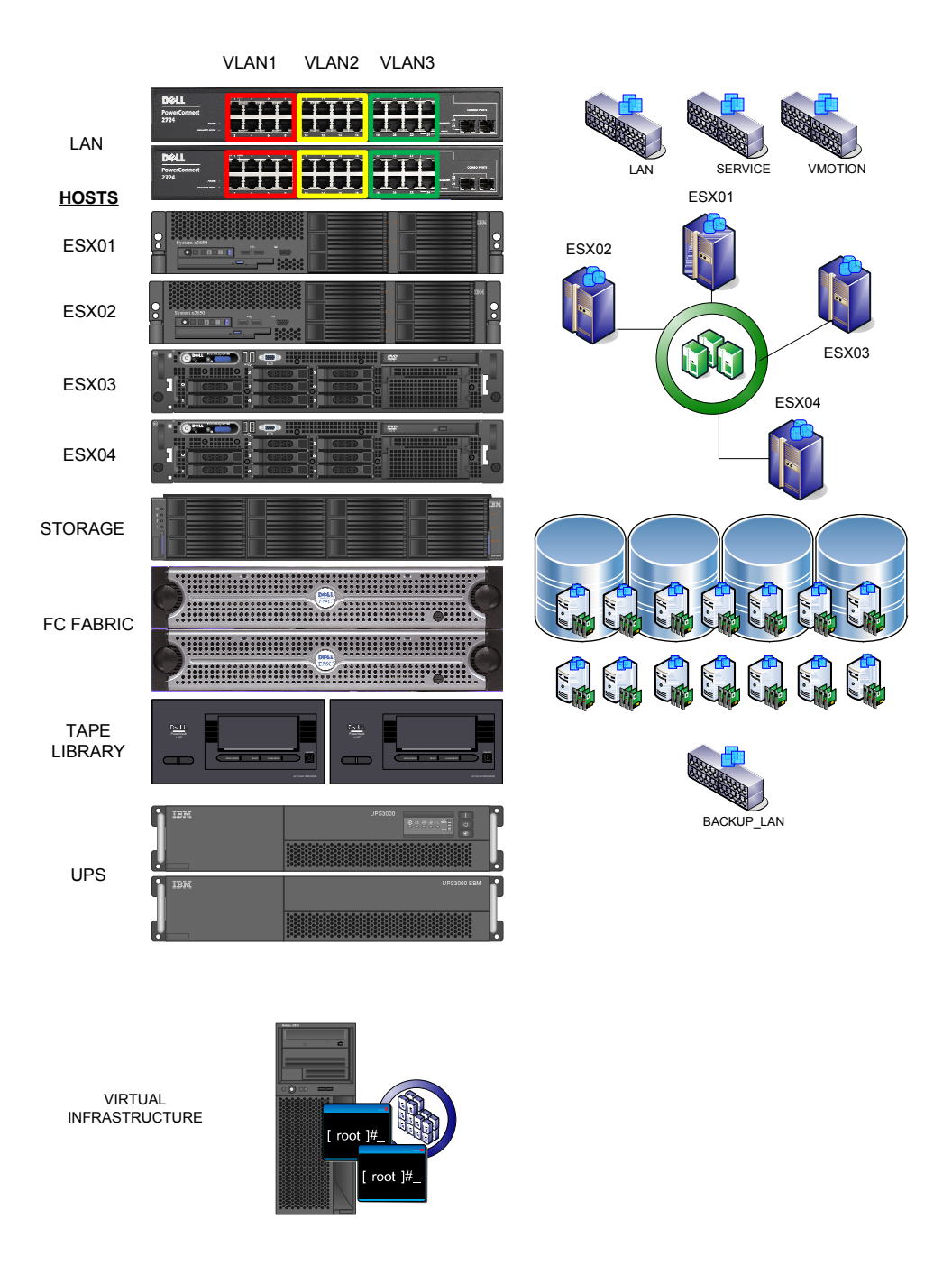

**Figura 14 – L'infrastruttura Vmware Esx**

# **5. IL P2V**

### **5.1 Da fisico a virtuale**

La fase successiva, a seguito della messa in opera dell'infrastruttura, riguarda la virtualizzazione del sistema operativo su cui è installato il DBMS MSSql 2000.

I possibili approcci sono due:

- 1. creazione di una macchina virtuale ex novo con l'installazione del sistema operativo e del DBMS ed il restore dei database, a seguito l'installazione di tutti i programmi middleware;
- 2. tentativo di virtualizzazione ( P2V ) della macchina fisica tramite il tool P2V assistant di Vmware.

Il primo approccio, sicuramente più "pulito", richiede però un maggiore impegno di risorse sia umane che economiche in quanto il ripristino di tutti i software coinvolge attività da parte dell'IT interno ed attività di fornitori esterni. Daltra parte un approccio P2V si porterebbe con se tutte le problematiche si un sistema in produzione da oltre 3 anni. La scelta finale è stata quella della soluzione P2V.

A causa di un ciclo produttivo 24x7 è stato possibile svolgere l'attività esclusivamente durante un breve spegnimento degli impianti per una manutenzione programmata. Visto il breve tempo a disposizione, che non ha permesso verifiche e test accurati, e la criticità del servizio, richiedente garanzie di continuità, si è scelto un approccio conservativo "double maintenance". Il sistema sorgente è rimasto attivo, in standby, per 2 settimane con backup e restore dei database due volte al giorno.

#### Che cos'è VMware P2V Assistant?

VMware P2V Assistant 2 è uno strumento di migrazione per gli ambienti enterprise che trasforma l'immagine di un sistema fisico esistente in un sistema VMware virtuale. Questo tool consente di effettuare rapidamente e in modo affidabile la migrazione da un sistema fisico a un sistema virtuale per i sistemi operativi Microsoft Windows da Windows NT 4 a Windows Server 2003.

P2V Assistant esegue tutte le sostituzioni necessarie per trasformare un sistema fisico in un sistema virtuale pronto per la produzione, assistendo l'amministratore attraverso un'interfaccia utente grafica guidata e facile da utilizzare:

• Crea un'immagine del sistema di origine tramite uno strumento di imaging integrato o di altri produttori.

• Esegue tutte le necessarie sostituzioni delle periferiche e dei driver per consentire l'avvio del sistema virtuale.

• Suggerisce, se necessario, ulteriori modifiche da compiere manualmente per preparare il nuovo sistema alla produzione.

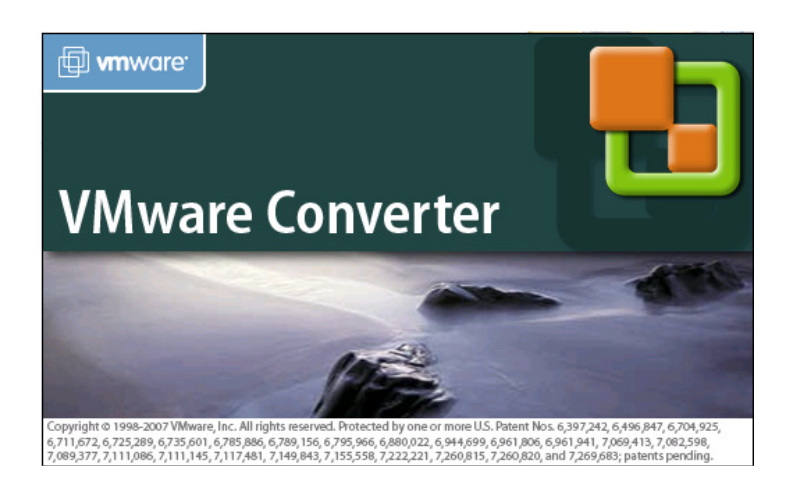

**Figura 15 – Vmware Converter**

|            | <b>WWAre Converter</b><br>File Edit View Task Administration Help |         |                          |            |                                                                                                    |            |                                                                                                    | $\blacksquare$ $\blacksquare$ $\times$ |
|------------|-------------------------------------------------------------------|---------|--------------------------|------------|----------------------------------------------------------------------------------------------------|------------|----------------------------------------------------------------------------------------------------|----------------------------------------|
|            | Import Machine <b>(2)</b> Configure Machine                       | $O$ $O$ | 养                        | Eilter By: | <no filter=""></no>                                                                                                    | Run Order. |                                                                                                    |                                        |
| ${\rm ID}$ | Description                                                       | Source  | Destination              | Progress   | Status                                                                                                    | Start Time | End Time                                                                                                    |                                        |
|            |                                                                   |         |                          |            |                                                                                                    |            |                                                                                                    |                                        |
|            |                                                                   |         |                          |            |                                                                                                    |            |                                                                                                    |                                        |
|            |                                                                   |         |                          |            |                                                                                                    |            |                                                                                                    |                                        |
|            |                                                                   |         |                          |            | [No Tasks]                                                                                                    |            |                                                                                                    |                                        |
|            |                                                                   |         |                          |            |                                                                                                    |            |                                                                                                    |                                        |
|            |                                                                   |         |                          |            |                                                                                                    |            |                                                                                                    |                                        |
|            |                                                                   |         |                          |            |                                                                                                    |            |                                                                                                    |                                        |
|            |                                                                   |         | <b>Import</b><br>Machine |            | - physical machines<br>- VMware Virtual machines<br>- Microsoft VirtualPC's or Virtual Server virtual machines<br>- Symantec Backup Exec(TM) System Recovery<br>- Norton Ghost 9 or later |            | The VMware Converter allows you to take one of a variety of machines and import<br>it into a new VMware virtual machine. The machines you may import include: | 4.                                     |

**Figura 16 – Vmware Converter GUI**

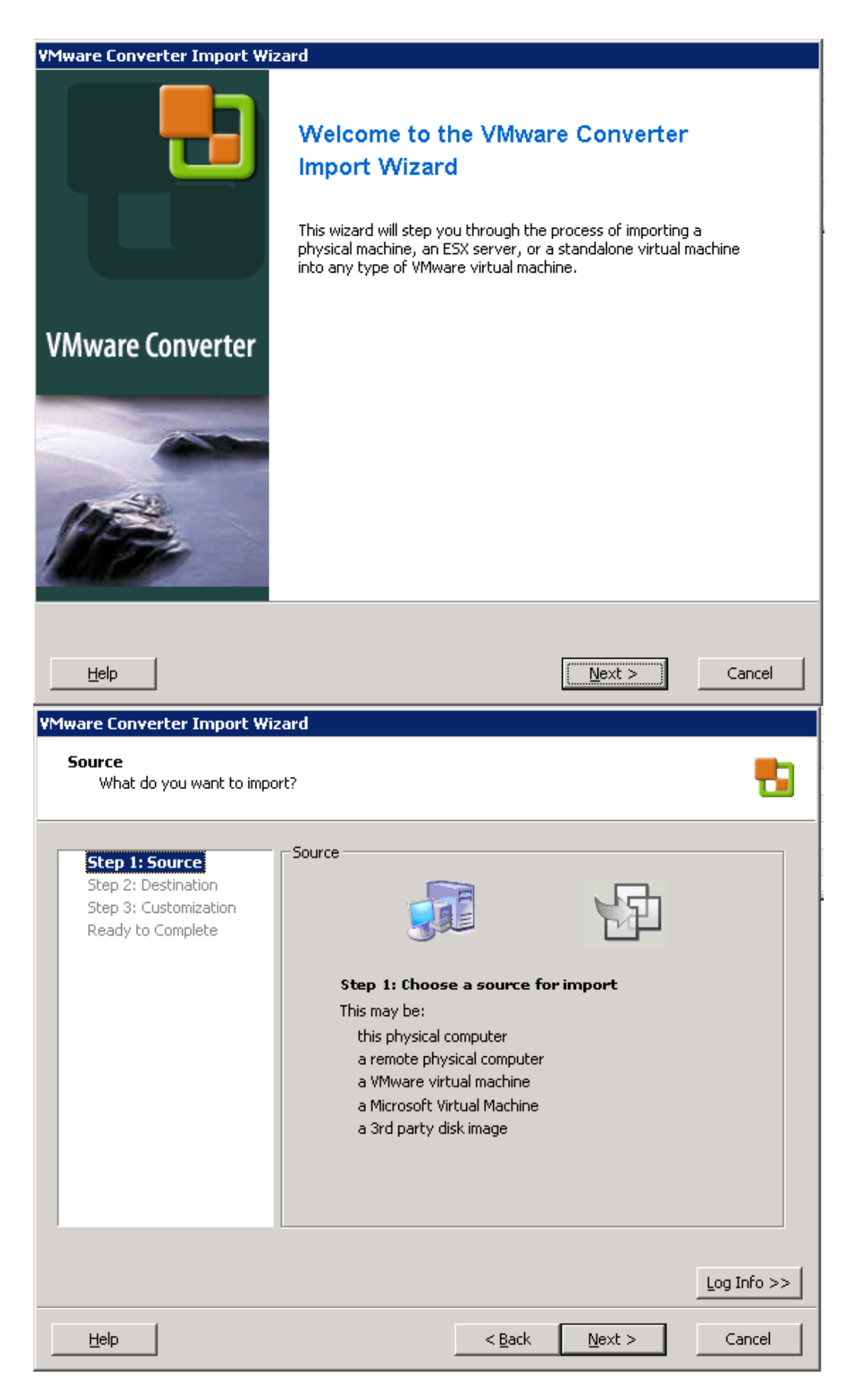

**Figura 17 – Vmware Converter Wizard – fase 1 e 2**

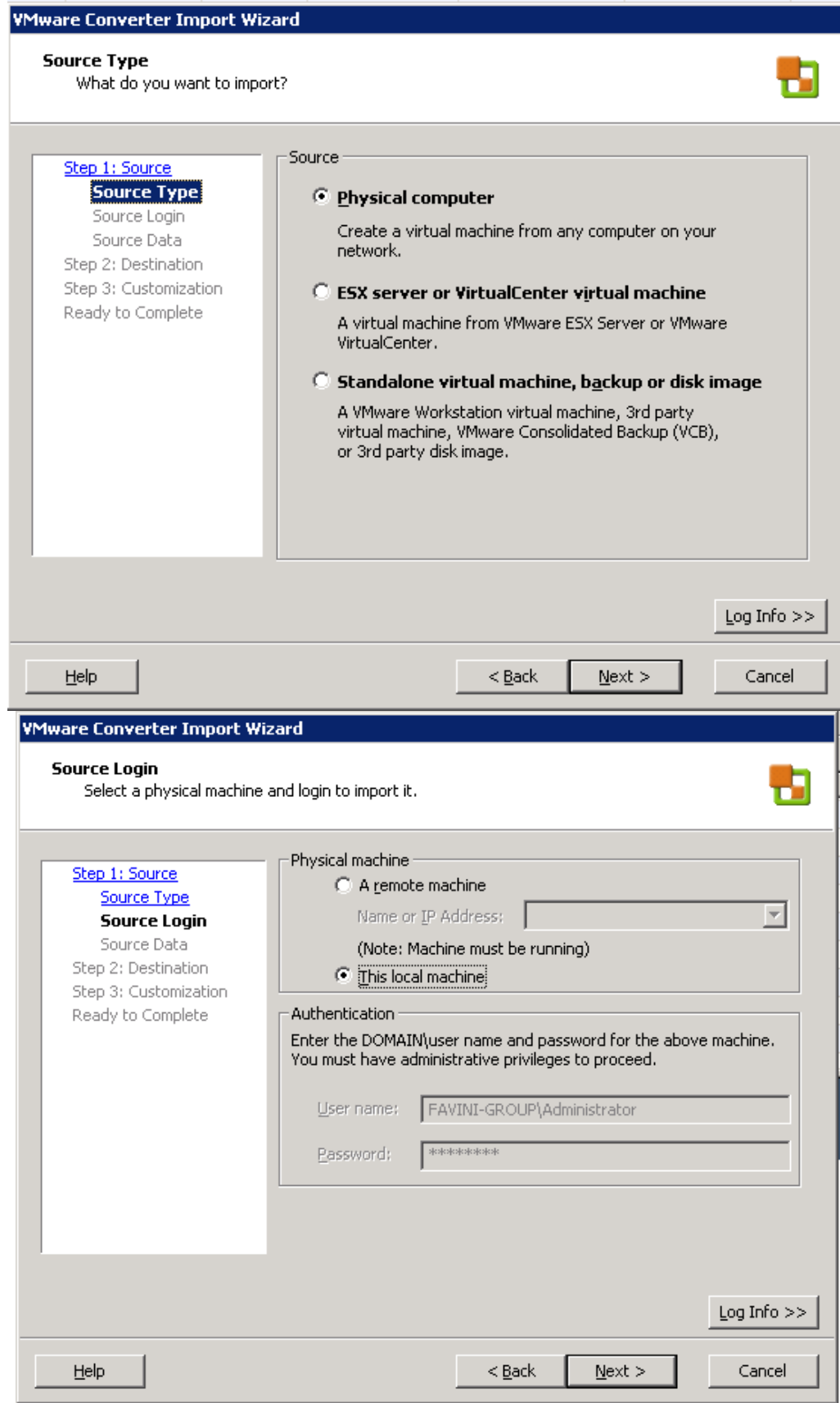

**Figura 18 – Vmware Converter Wizard – fase 3 e 4**

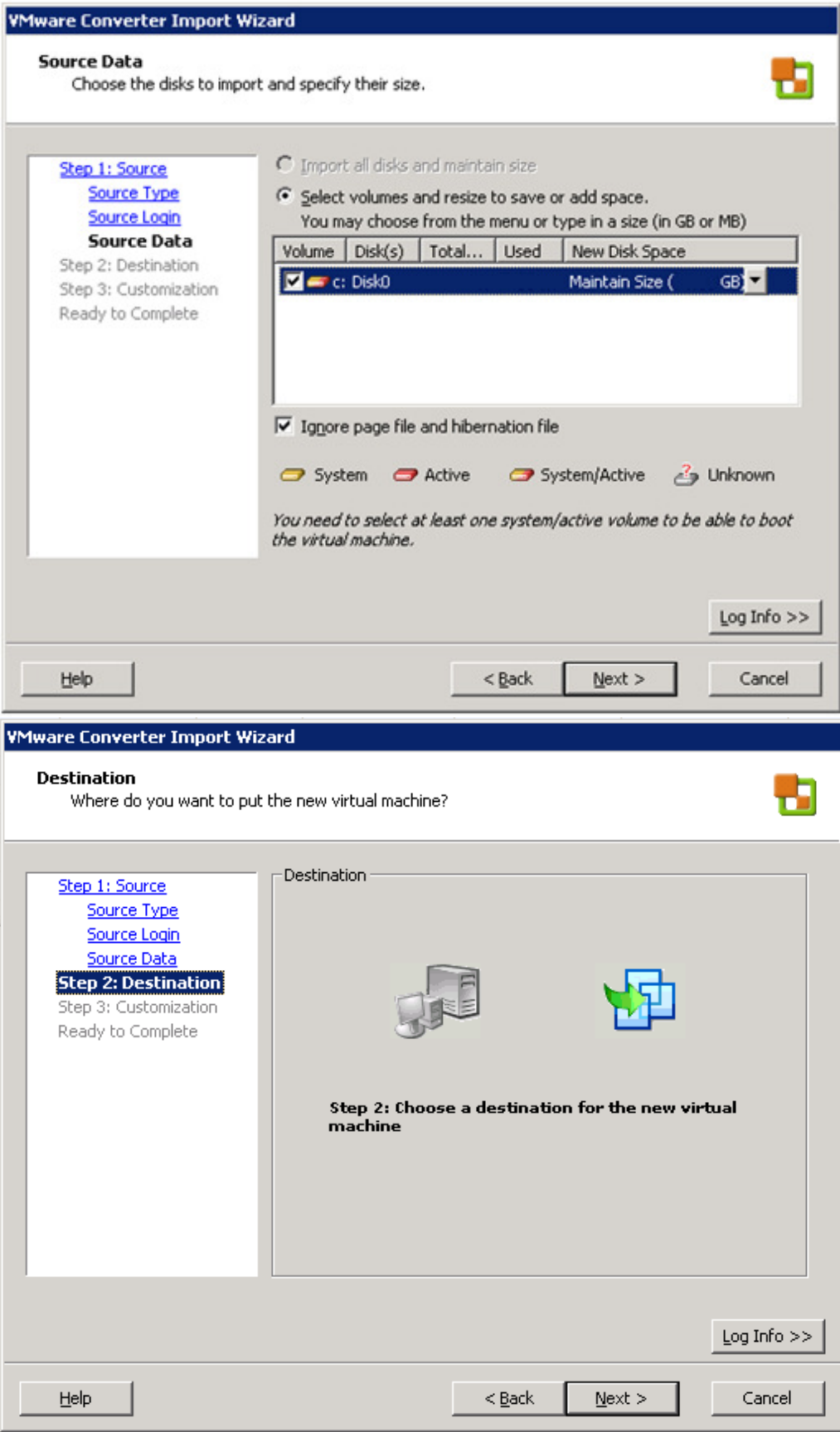

**Figura 19 – Vmware Converter Wizard – fase 5 e 6**

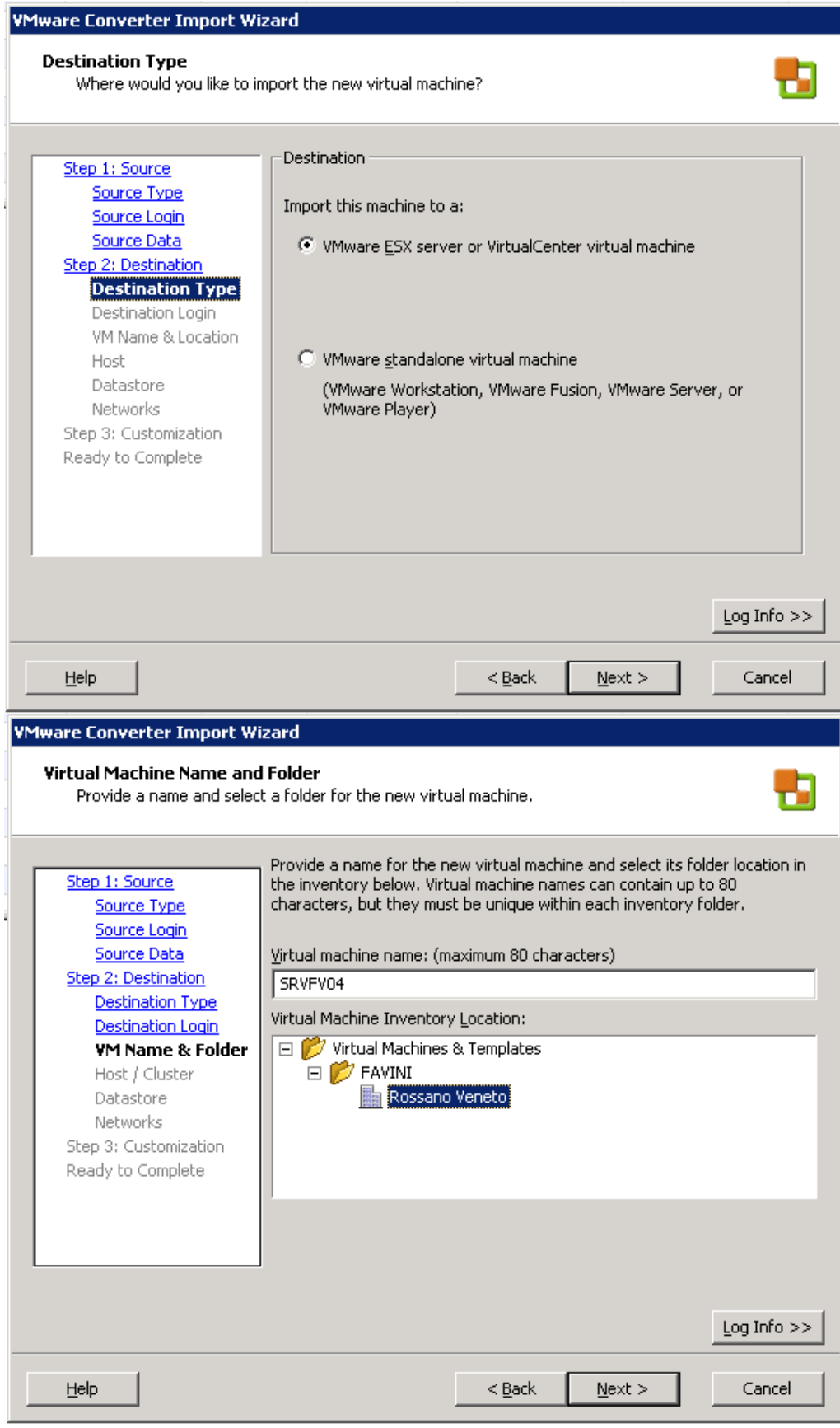

**Figura 20 – Vmware Converter Wizard – fase 7 e 8**

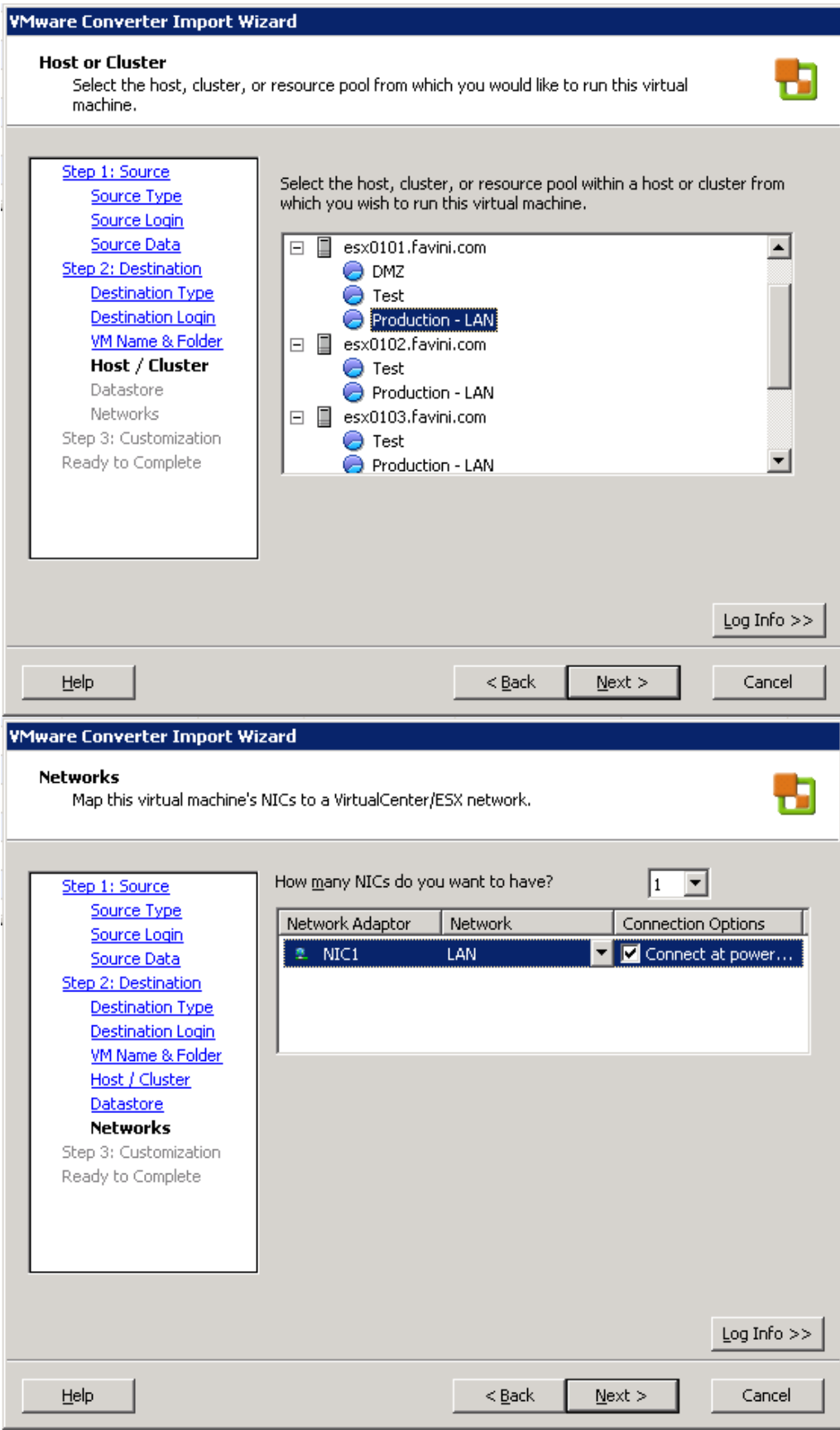

**Figura 21 – Vmware Converter Wizard – fase 9 e 10**

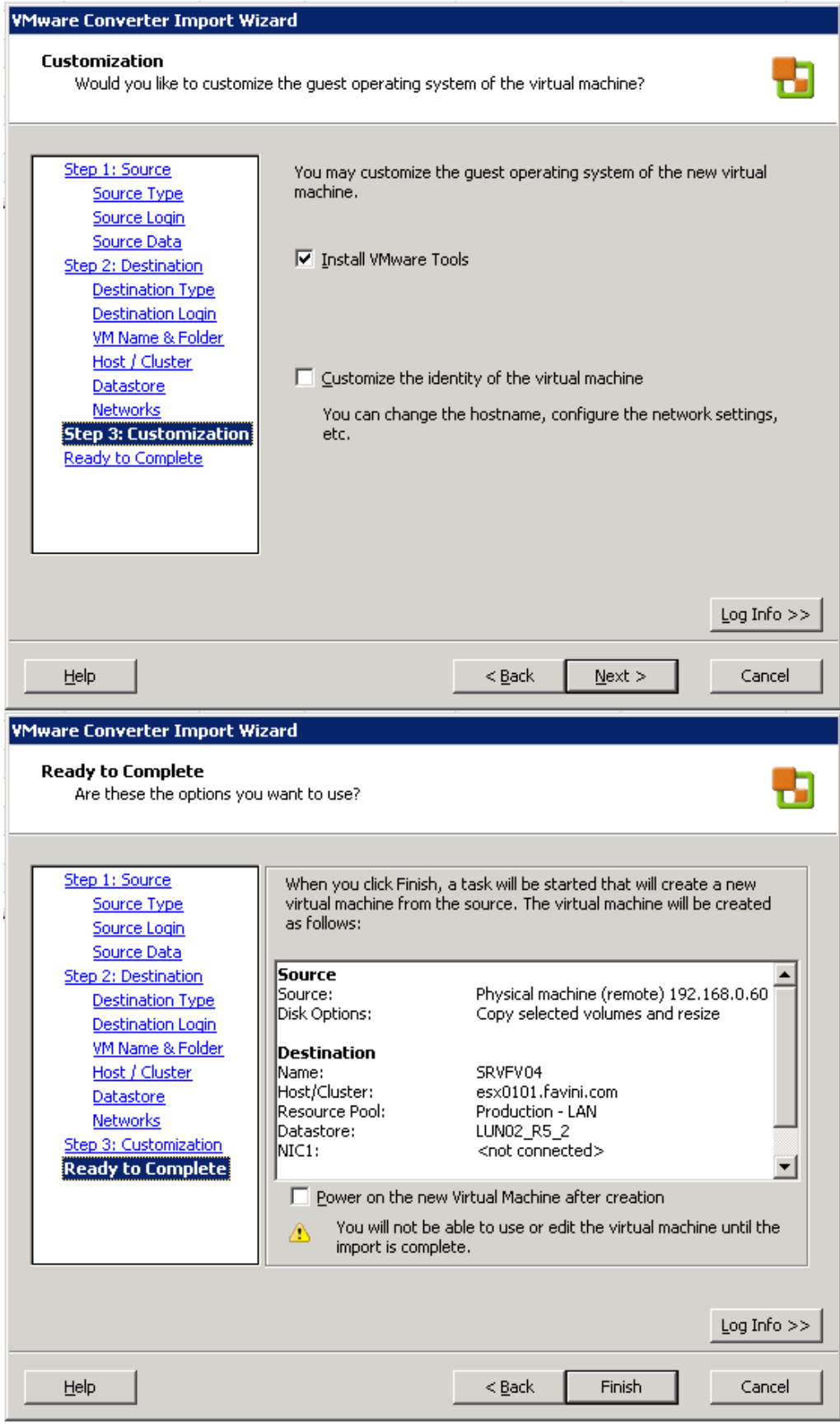

**Figura 22 – Vmware Converter Wizard – fase 11 e 12**

**Figura 23 – Vmware Converter GUI – inizio attività di conversione**

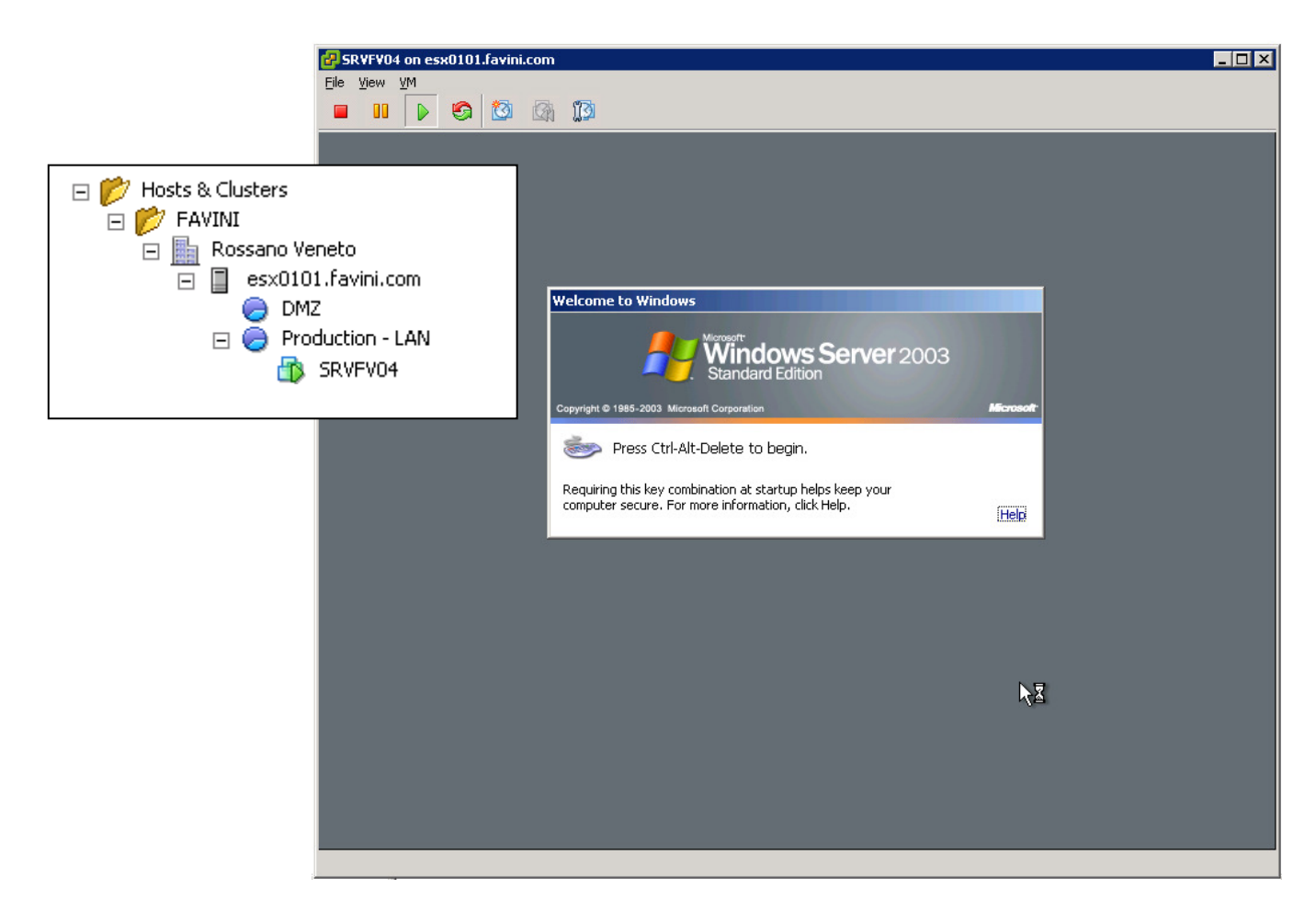

**Figura 24 – Sistema convertito a macchina virtuale**

## **5.2 Il post P2V**

L' ottimizzazione e di pulizia del sistema operativo guest è la cosa più importante in un processo di P2V per evitare di portarci appresso problemi di driver e periferiche inesistenti legate al vecchio hardware.

La Virtual Machine appena creata ha un "hardware virtuale" completamente diverso dal vecchio e necessita di essere "ripulita"; come prima cosa occorre disinstallare tutti i software legati al vecchio server fisico, per esempio i manager del controller SCSI, SATA, SAS ecc, i vari tools IBM ed agenti di backup.

Il passo successivo è passare alla rimozione delle "periferiche nascoste" che Windows mantiene al suo interno: dal prompt dei comandi della macchina guest windows lanciamo la seguente stringa:

#### *set devmgr\_show\_nonpresent\_devices=1*

successivamente

#### *devmgmt.msc*

a questo punto, dalla console, selezioniamo *Show Hidden Device*s dal menù *View*. Da qui eliminiamo tutte le periferiche evidenziate in grigio chiaro.

Un esempio importante di problema con cui ci si scontra se non si esegue l'attività precedentemente descritta è l'assegnazione dell'indirizzo IP della macchina fisica a quella virtuale. In fatti l'indirizzo rimane assegnato ad una periferica di rete non più utilizzata ma ancora presente e non visibile.

# **6. ANALISI DELLE PEFORMANCE**

## **6.1 Raccolta ed analisi**

Il migliore modo per iniziare un audit sulle performance di un SQL Server è quello di utilizzare il Performance Monitor (Monitor di sistema). Il Performance Monitor di Windows è uno snap-in MMC (Microsoft Management Console) che offre strumenti per l'analisi delle prestazioni del sistema. Da una sola console è possibile monitorare le prestazioni delle applicazione e dell'hardware in tempo reale, personalizzare i dati che si desiderano raccogliere, definire le soglie degli avvisi e le azioni automatiche, generare rapporti e visualizzare i dati delle performance precedenti in diversi modi.

Attraverso il monitoraggio di alcuni contatori chiave, per un periodo di almeno 24 ore, si dovrebbero ottenere degli elementi di valutazione per eventuali colli di bottiglia che SQL Server sta vivendo.

Nell'attività in oggetto l'analisi è stata limitata ad alcuni contatori chiave in quanto l'obbiettivo era unicamente quello di determinare evidenti problemi legati al cambio di infrastruttura e quindi di tarare le risorse assegnabili in base alle nuove esigenze. Il campionamento dei contatori è stato eseguito ogni 15 secondi ( 5761 campioni ) durante le 24 ore di una normale giornata di attività produttiva e riguarda i seguenti valori:

Memory: Pages/sec Memory: Available Bytes Physical Disk: % Disk time Physical Disk: Avg. Disk Queue Length Processor: % Processor Time System: Processor Queue Length SQL Server Buffer: Buffer Cache Hit Ratio SQL Server General: User Connections

#### Memory: Pages/sec

Visualizza la frequenza con la quale le pagine vengono lette dal disco o scritte sul disco per risolvere gli errori di pagina gravi. Gli errori di pagina si hanno quando il sistema cerca nella RAM pagine non più disponibili, perché spostate nel file di paging. Quanto più paging si verifica, quanto più overhead di I/O il server risentirà, e di conseguenza diminuiranno le prestazioni di SQL Server. Il nostro obiettivo è cercare di mantenere al minimo il paging.

Supponendo che SQL Server sia l'unica applicazione importante in esecuzione sul server, allora questa cifra dovrebbe idealmente rimanere in media tra zero e 20. È molto probabile osservare dei picchi di gran lunga superiori a 20, questo è considerato normale. L'ideale è mantenere la media del numero di pagine al secondo inferiore a 20.

Se l'applicazione sul server richiede in media più di 20 pagine al secondo, una delle cause più probabili di questo è una insofferenza del sistema causata dell'insufficienza di RAM. In generale, maggiore è la RAM di un server, minore sarà il paging. Se la RAM a disposizione è sufficiente il rateo di buffer cache hit ( spiegato successivamente ) è del 99% o superiore. Pertanto se il nostro server avrà un buffer cache hit Ratio del 99% o superiore per un periodo di 24 ore, ma si sta avendo un livello di paginazione medio di oltre 20 durante questo stesso periodo di tempo, ciò potrebbe indicare che si stanno eseguendo altri applicazioni che introducono dell'overhead di I/O.

Se sul server non ci sono in esecuzione altre applicazioni importanti, e il paging supera i 20 in media, per il periodo di analisi, questo può significare che vanno cambiate le impostazioni della memoria di SQL Server.

SQL Server dovrebbe essere configurato in modo che l'opzione "Dynamically configure SQL Server memory" /"Maximum Memory", sia al livello più alto.

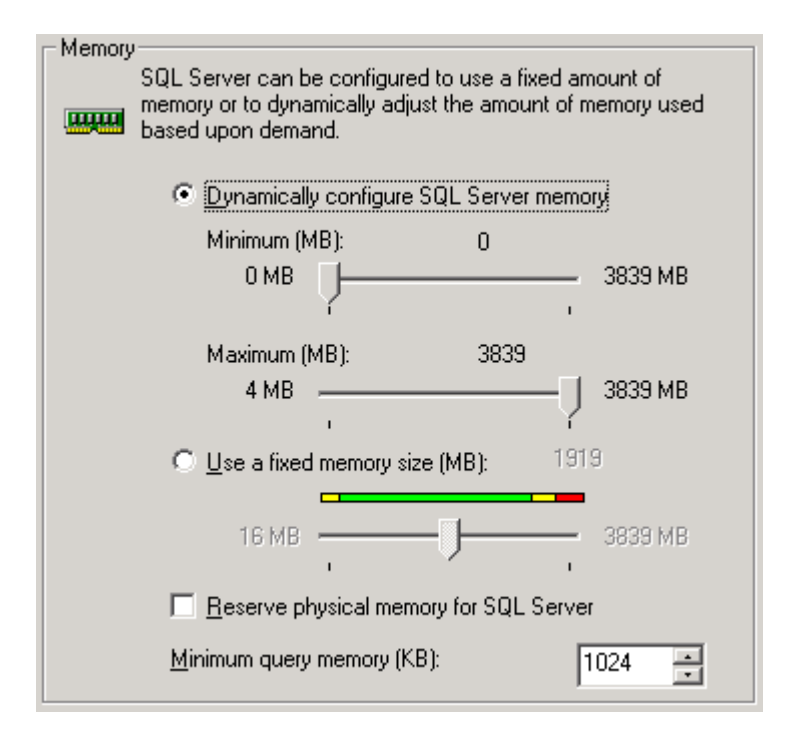

**Figura 25 – Configurazione dinamica della memoria**

In generale per ottenere prestazioni ottimali a SQL Server dovrebbe essere consentito di prendere quanta più RAM necessaria per il proprio uso, senza dover competere per la RAM con altre applicazioni.

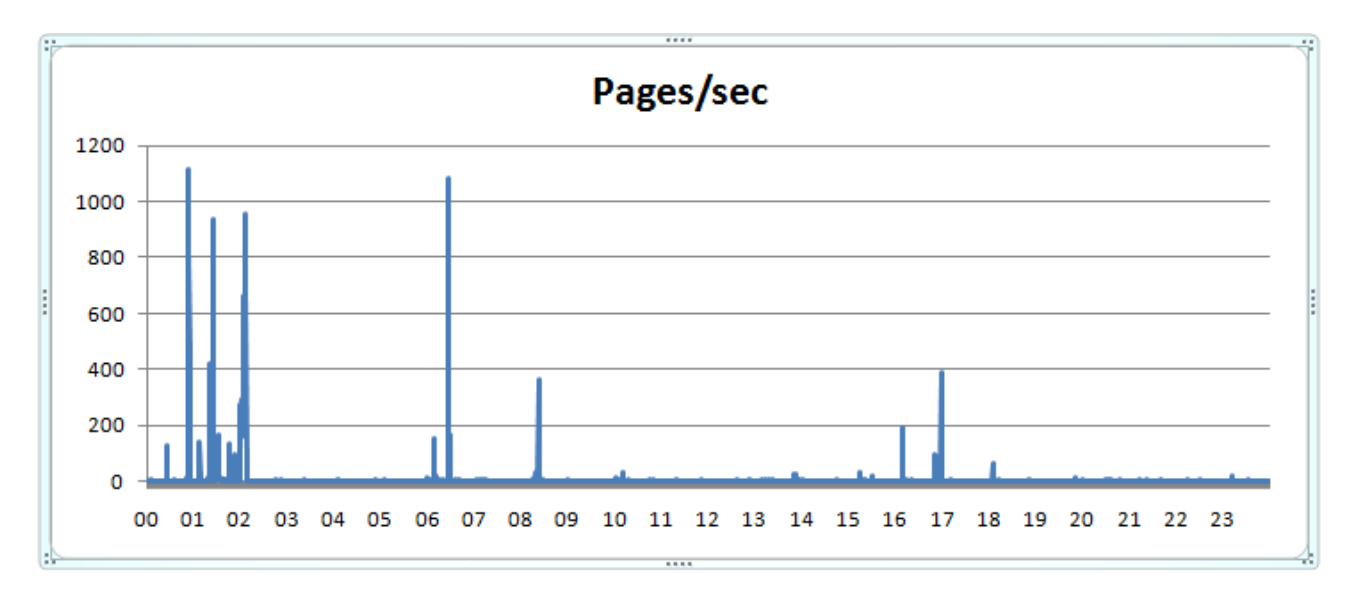

**Figura 26 – Grafico della rilevazione Memory: Pages/sec**

#### Memory: Available Bytes

Un altro modo per verificare se SQL Server ha abbastanza RAM fisica è quello di analizzare il contatore "Memory Object: Available Bytes". Available Bytes rappresenta il valore della memoria fisica utilizzabile dai processi attivi nel computer, in bytes. Viene calcolato sommando lo spazio delle liste di pagine di memoria "zeroed", "free" e "standby". La memoria "free" è la memoria immediatamente utilizzabile; la "zeroed" è composta da pagine di memoria, precedentemente utilizzate, e riempite con zeri per evitare che processi successivi possano vedere i dati in esse contenute; la memoria standby è memoria rimossa dal working set di altri processi ma nuovamente utilizzabile.

Questo valore dovrebbe essere sempre maggiore del 5% della RAM del sistema. In caso contrario è molto probabile che SQL Server, ed in generale il sistema, stia vivendo problemi di performance a causa di mancanza di memoria. Se nel monitoraggio si sviluppa una tendenza al ribasso della memoria, è possibile monitorare in maniera granulare quale processo sta consumando sempre più grandi quantità di RAM, ad esempio, con il Process(instance)\Working Set di ogni processo.

Quando questo accade, serve aumentare la quantità di RAM fisica del server, ridurre il carico sul server, o cambiare le impostazioni di configurazione di SQL Server in modo appropriato.

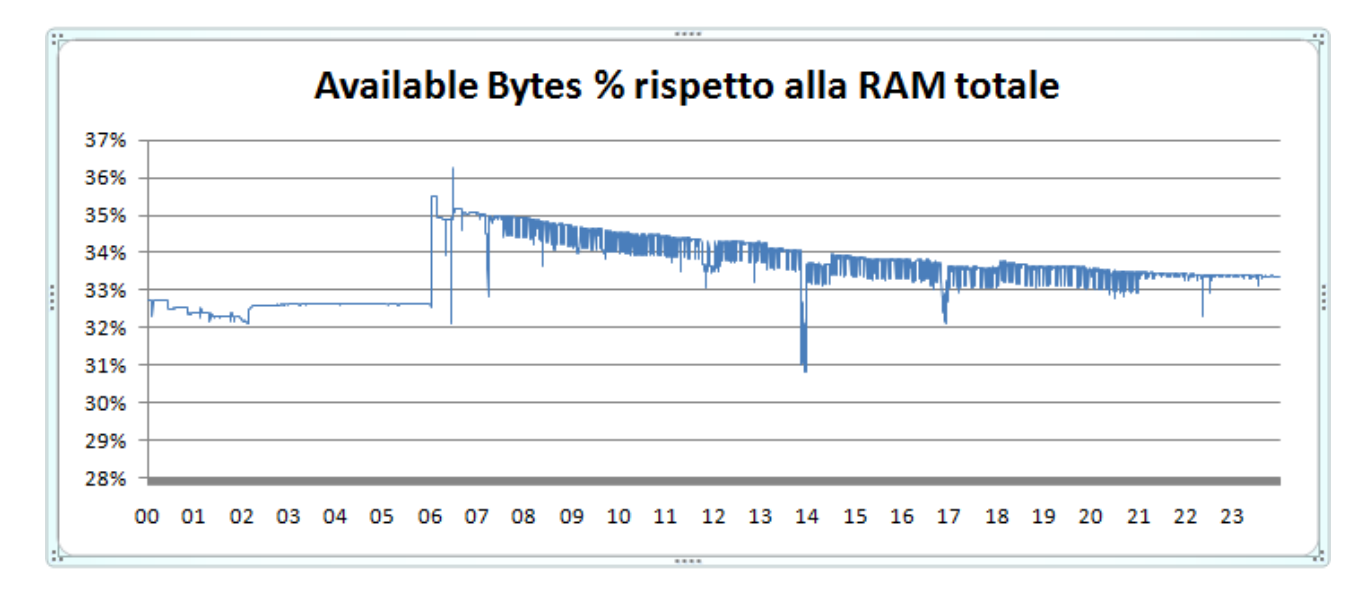

**Figura 27 – Grafico della rilevazione Memory: Available Bytes** 

#### Physical Disk: % Disk Time

Questo contatore è una buona approssimazione della misura di attività di un array di dischi, e indica la percentuale di tempo dedicata dal disco ad attività di lettura/scrittura.. Come regola generale questa percentuale dovrebbe attestarsi mediamente al di sotto del 50%. Se questo valore viene superato spesso durante il periodo di monitoraggio allora potrebbero presentarsi colli di bottiglia nelle performance dovuti a problemi di I/O su disco.

Alcuni modi per aumentare il numero di operazioni di I/O includono l'aggiunta di dischi ad un array aumentando così il numero di meccaniche che partecipano alle operazioni di I/O, sostituire l'array con dischi più veloci, l'aggiunta di memoria cache per la scheda di controllo, usare una versione diversa di RAID o di ottenere un controller più veloce.

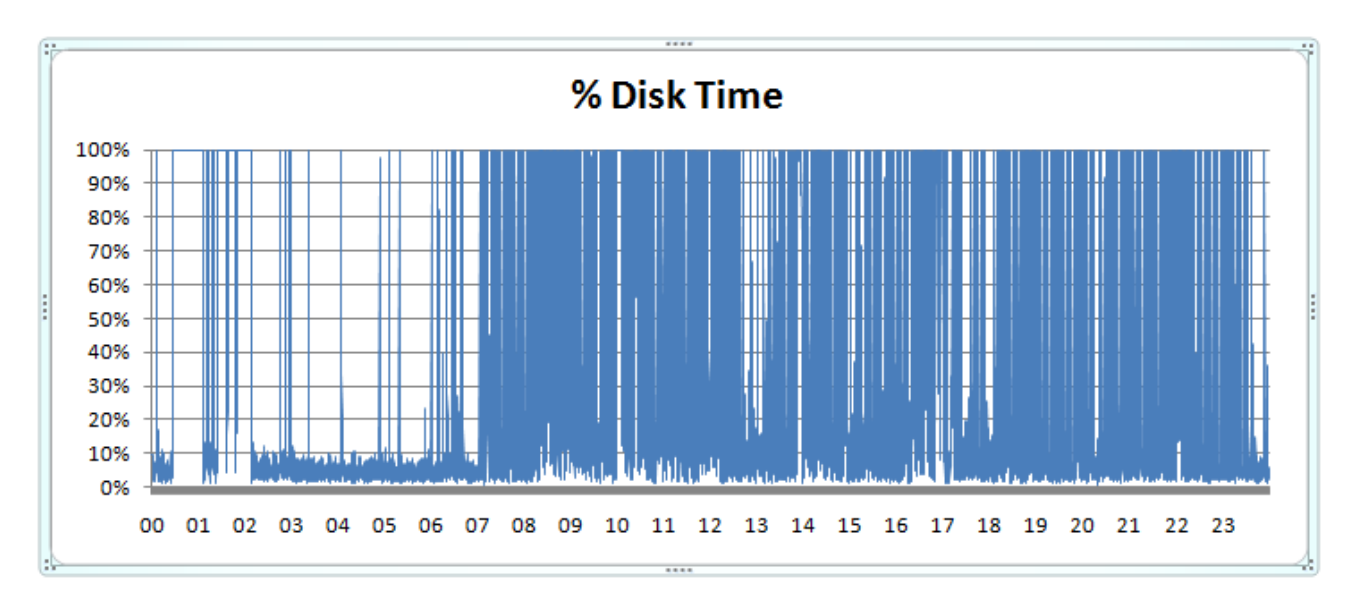

**Figura 28 – Grafico della rilevazione Physical Disk: % Disk Time** 

### Physical Disk: Avg. Disk Queue Length

Un ulteriore indicatore che il sottosistema di I/O sta funzionando in modo efficiente è dato dal contatore PhysicalDisk Object: Avg. Disk Queue Length che permette il monitoraggio di ogni array, e rappresenta il numero di richieste del sistema in attesa di accesso al disco. Se tale valore eccede il valore 2, per ogni singolo disco dell'array e per lunghi periodi di tempo, allora è molto probabile che vi sia un problema di performance.

Il Performance Monitor di windows non conosce il numero di dischi dell'array pertanto questa cifra andrebbe calcolata dividendo il valore del contatore per il numero di dischi.

Per esempio se vi fosse un array di 6 dischi ed il valore di Avg. Disk Queue Length fosse 10 allora per ogni disco avremmo un valore di 1.66 (10/6=1.66), in linea con il valore di riferimento.

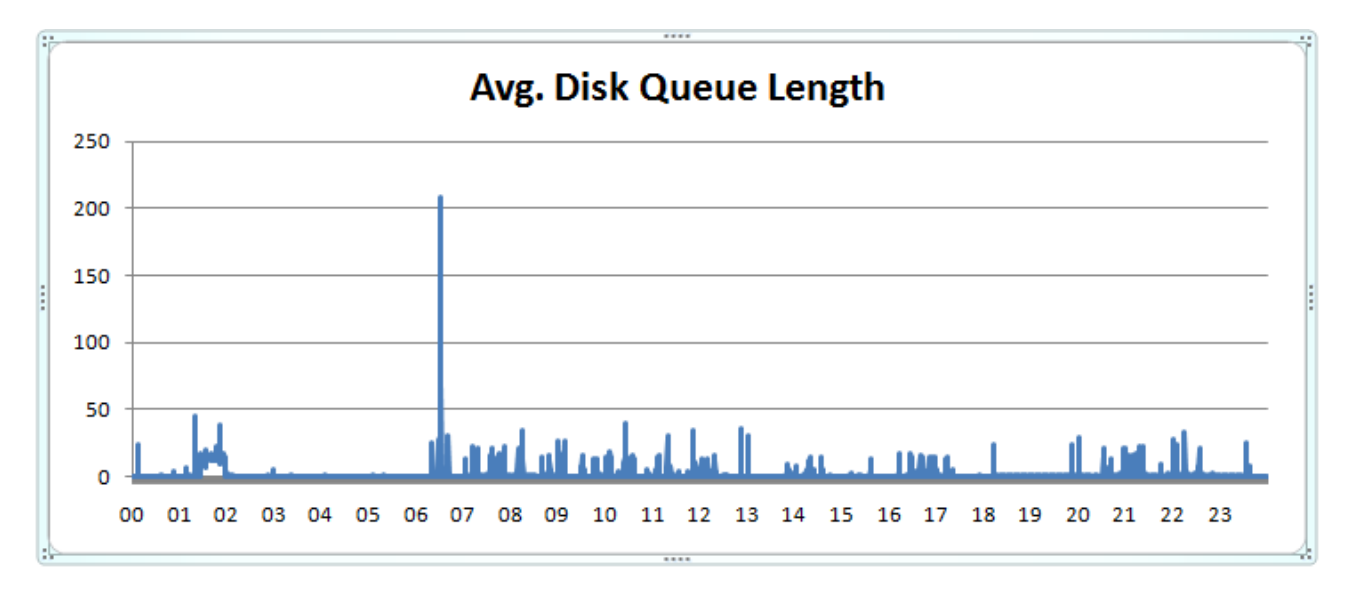

**Figura 29 – Grafico della rilevazione Physical Disk: Avg. Disk Queue Length**

#### Processor: % Processor Time

Questo contatore indica la percentuale di tempo che il processore impiega per eseguire processi non-idle e permette di misurare l'utilizzo del singolo processore o l'utilizzo totale di tutti i processori presenti. Si tratta di un contatore chiave per determinare se il numero di processori a disposizione del sistema sono sufficienti.

Indicativamente se il % Processor Time ( totale ) eccede 80% per un periodo continuativo potrebbe verificarsi un collo di bottiglia nell'impiego della CPU. Se tali periodi si susseguono continuativamente allora potrebbe essere opportuno diminuire il carico del server o aumentare il numero di cpu disponibili.

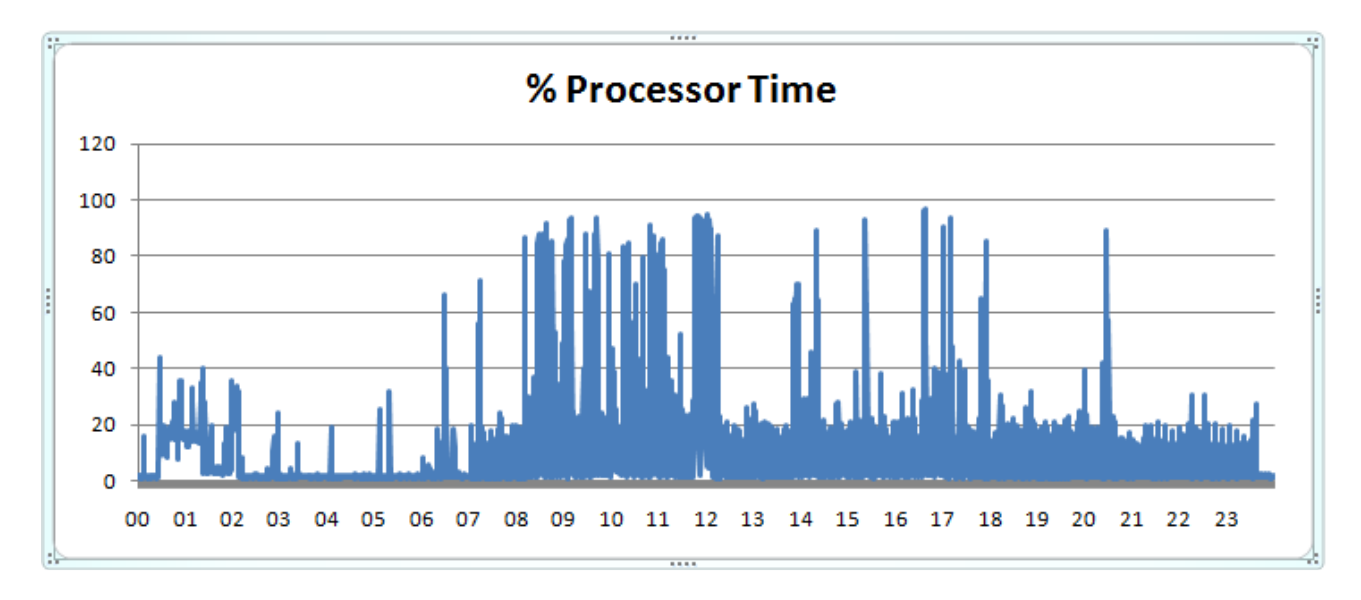

**Figura 30 – Grafico della rilevazione % Processor Time** 

#### System: Processor Queue Length

Indica il numero di richieste in coda per il processore. In pratica rappresenta il numero di processi pronti per l'esecuzione, ma in attesa che il processore si liberi. Generalmente, è considerato accettabile un valore medio di coda non superiore a 2.

Se tale valore viene continuamente superato per periodi prolungati, ma il % Processor time non evidenzia un eccessivo utilizzo della CPU allora è necessario intervenire sulla configurazione di SQL sever riducendo l'opzione "max worker threads", tale opzione consente di migliorare le prestazioni di SQL Server grazie alla creazione di un pool di thread di lavoro per soddisfare una maggiore quantità di richieste di query.

SQL Server utilizza i servizi per thread nativi dei sistemi operativi Microsoft Windows 2000 e Windows Server 2003 in modo che uno o più thread supportino ogni rete che SQL Server supporta simultaneamente, un altro thread gestisca i checkpoint del database e un pool di thread gestisca tutti gli utenti.

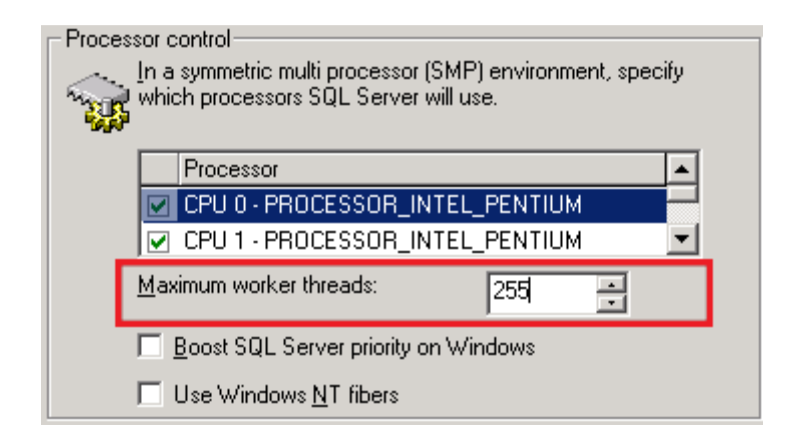

**Figura 31 – Configurazione "max worker threads"**

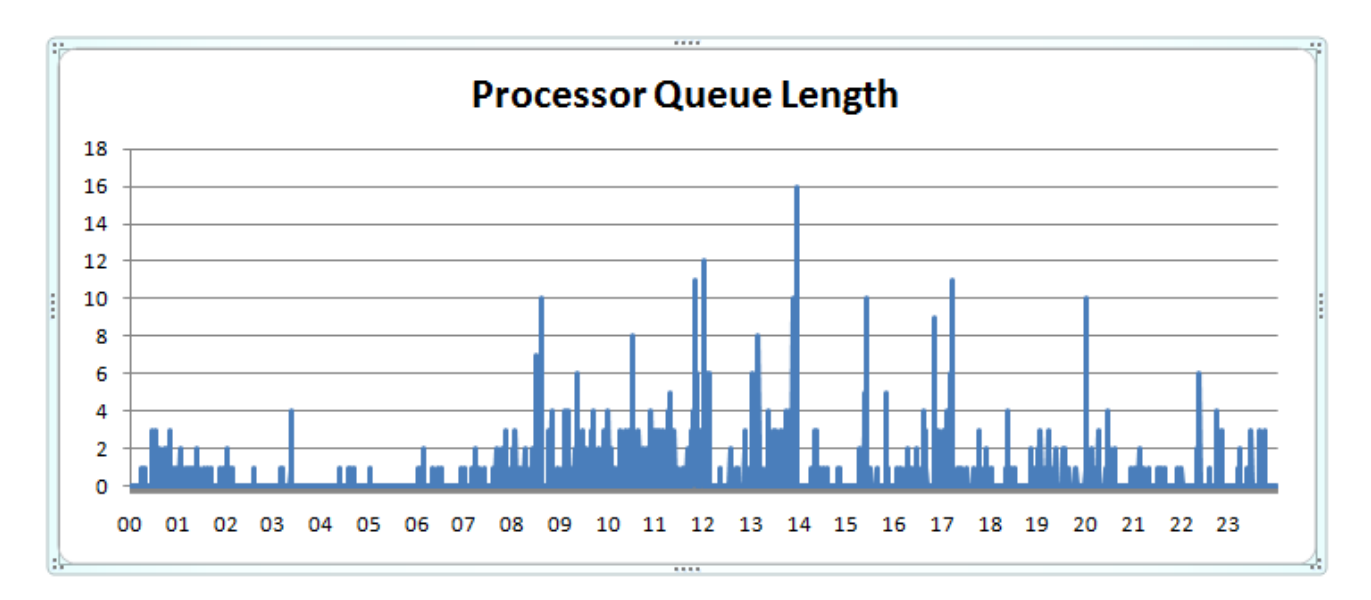

**Figura 32 – Grafico della rilevazione System: Processor Queue Length** 

## SQL Server Buffer: Buffer Cache Hit Ratio

Il contatore Buffer Cache Hit Ratio indica la frequenza con la quale SQL Server accede al buffer in memoria, rispetto al disco rigido, per ottenere dati. Nelle applicazioni OLTP (Online Transaction Processing, che rappresenta la sorgente dei dati), questo rapporto dovrebbe superare il 90% e, idealmente, essere superiore al 99%.

Il Buffer Cache Hit Ratio dà precise indicazioni sulla reale efficienza nella gestione della cache ed in caso di valori bassi è consigliabile aumentare la disponibilità della memoria fisica. Infatti SQL Server utilizza la memoria aggiuntiva principalmente come cache.

Nelle applicazioni OLAP (Online Analytical Processing, generalmente dati aggregati da più sorgenti OLTP), il rapporto potrebbe risultare più basso a causa della natura del funzionamento dell'OLAP.

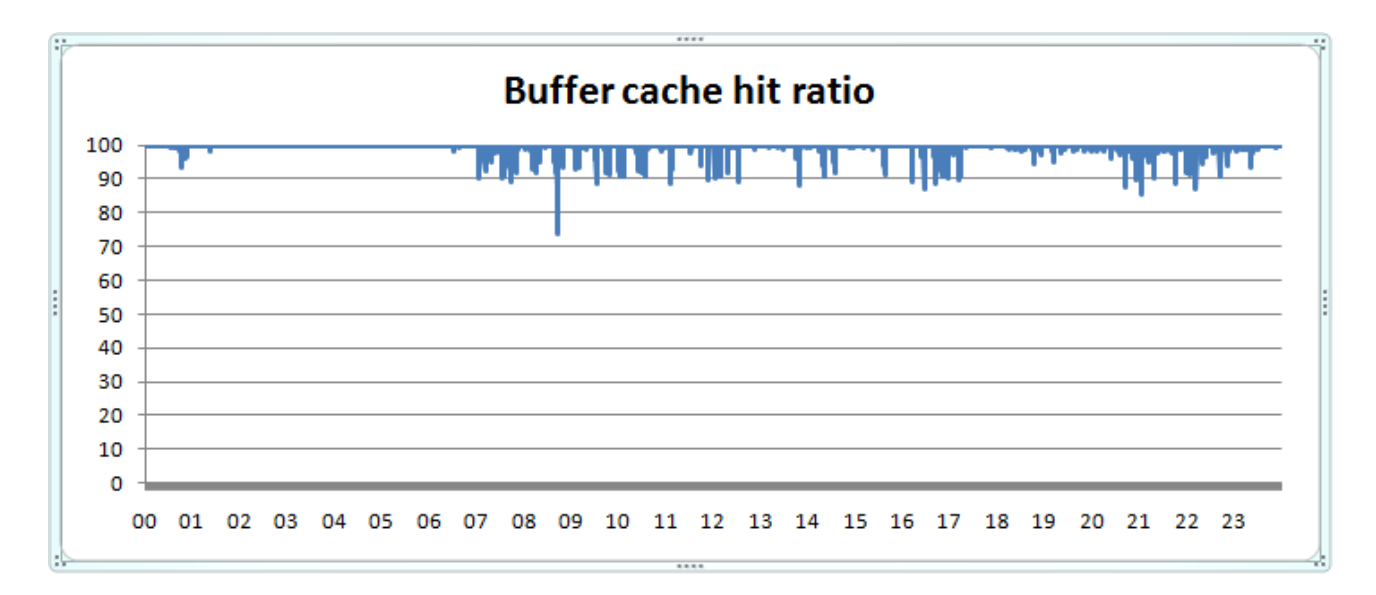

**Figura 33 – Grafico della rilevazione SQL Server Buffer: Buffer Cache Hit Ratio** 

### SQL Server General: User Connections

Poiché il numero di utenti che utilizzano SQL Server influisce sul suo rendimento, è consigliata una analisi sul contatore User Connections che rappresenta le connessioni attualmente in uso e non il numero di utenti. Infatti un utente potrebbe avere più connessioni aperte. Se il contatore supera i 255, si consiglia di aumentare la configurazione di SQL Server nell'impostazione "Massimo Worker Threads" portandola ad una cifra superiore a quella di default di 255. Se il numero di connessioni supera il numero di thread di lavoro disponibili SQL Server inizierà a condividere i thread di lavoro compromettendo le prestazioni.

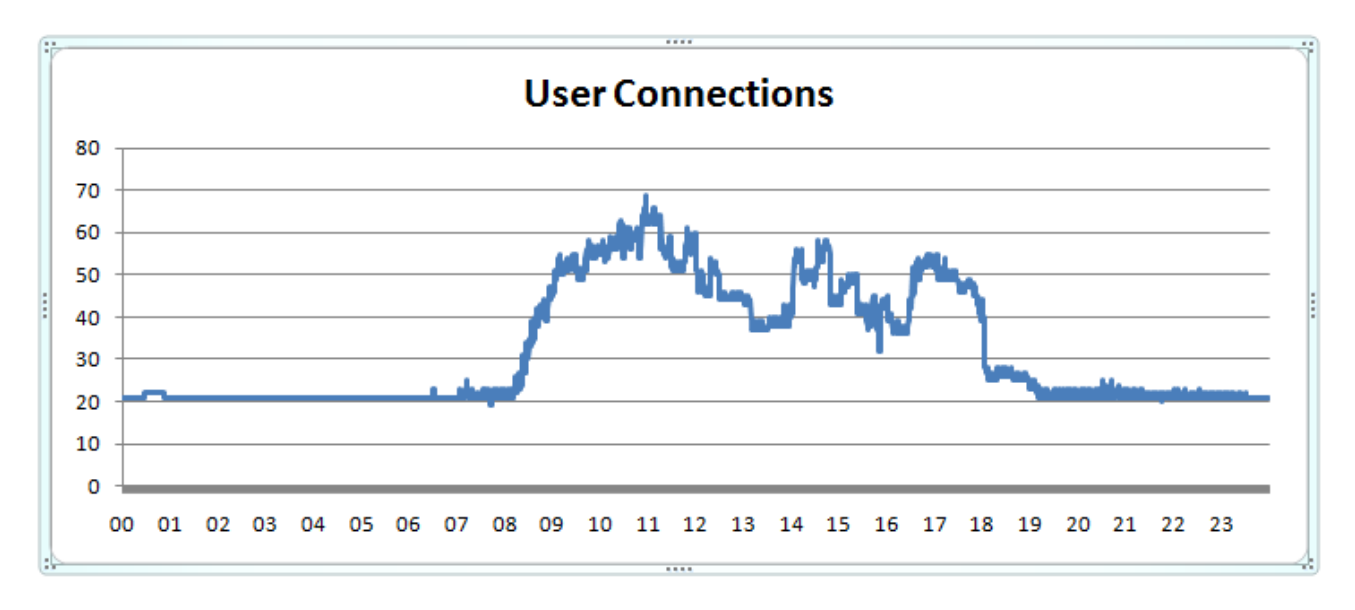

**Figura 34 – Grafico della rilevazione SQL Server General: User Connections** 

## **6.2 Consolidamento dei dati**

Di seguito vengono riportati in una tabella riepilogativa i valori minimi, massimi e di media della rilevazione dei contatori in esame durante il periodo delle 24 ore.

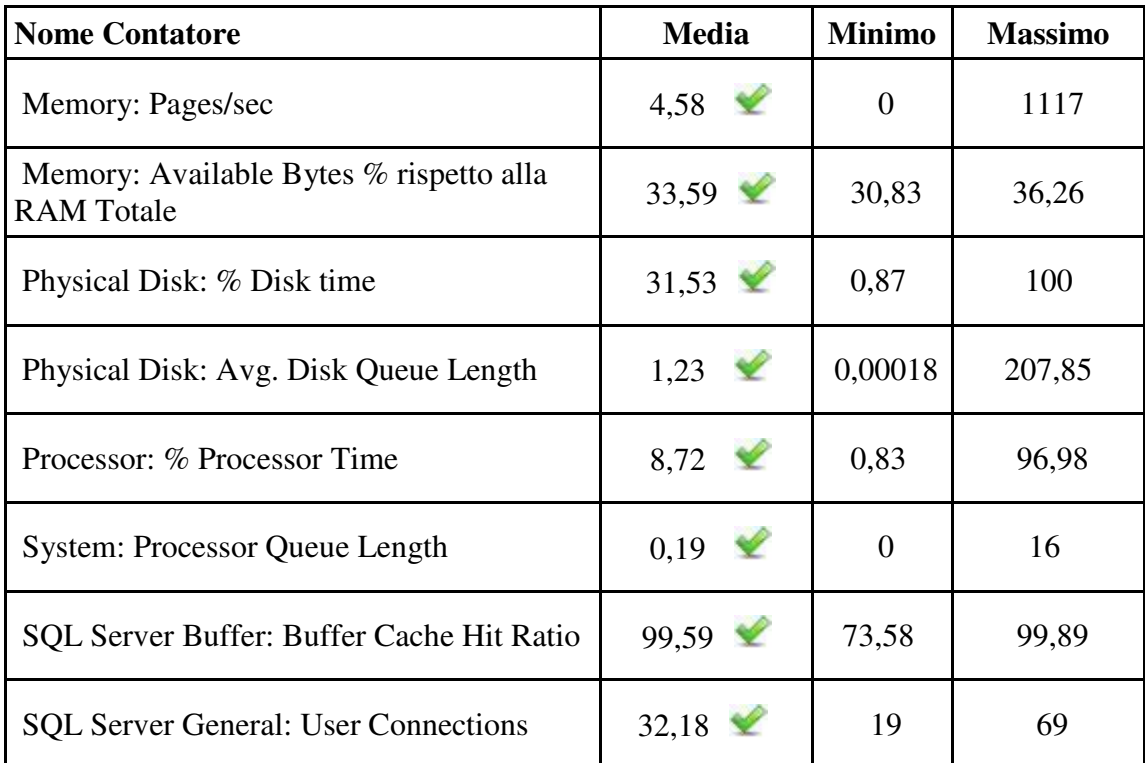

## **Figura 35 – Tabella valori dei contatori di perfomance**

Come si evidenzia dall'analisi dei valori medi, nel periodo d'interesse, l'infrastruttura sembra essere adeguata per il carico di lavoro del server. Questa analisi è poi stata confermata dall'evidenza sul campo da parte degli utenti utilizzatori per i quali l'operazione è stata assolutamente trasparente e non ha portato a disagi.

L'analisi effettuata si basa su rilevazioni di valori campionati all'interno della macchina virtuale. Un ulteriore passo di conferma che l'effettivo "consumo" di risorse è in linea con i risultati precedenti è ottenibile utilizzando il performance monitor di Vmware Infrastructure client. Lo strumento dà una indicazione dell'andamento dell'utilizzo della risorsa dal punto di vista del hypervisor di virtualizzazione e quindi i valori del grafico rappresentano anche la parte di overhead dovuta alla virtualizzazione che nella rilevazione effettuata all'interno della macchina virtuale non è contemplata.

Dai successivi grafici i trend sono in linea con le rilevazioni precedenti confermando le ipotesi che le risorse a disposizione sono sufficienti ad una corretta operatività del DBMS.

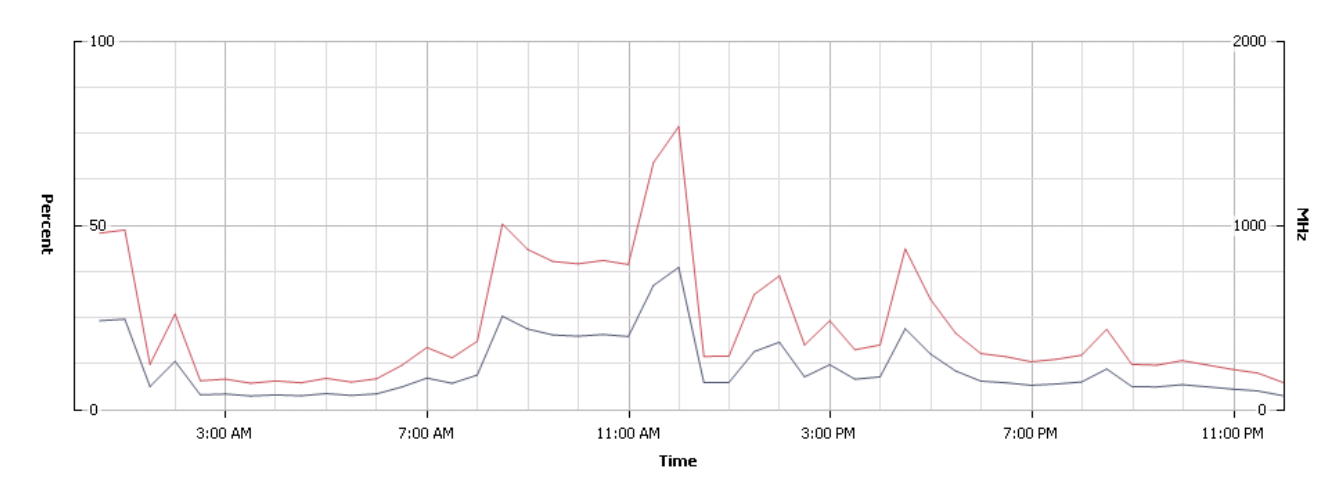

Performance Chart Legend

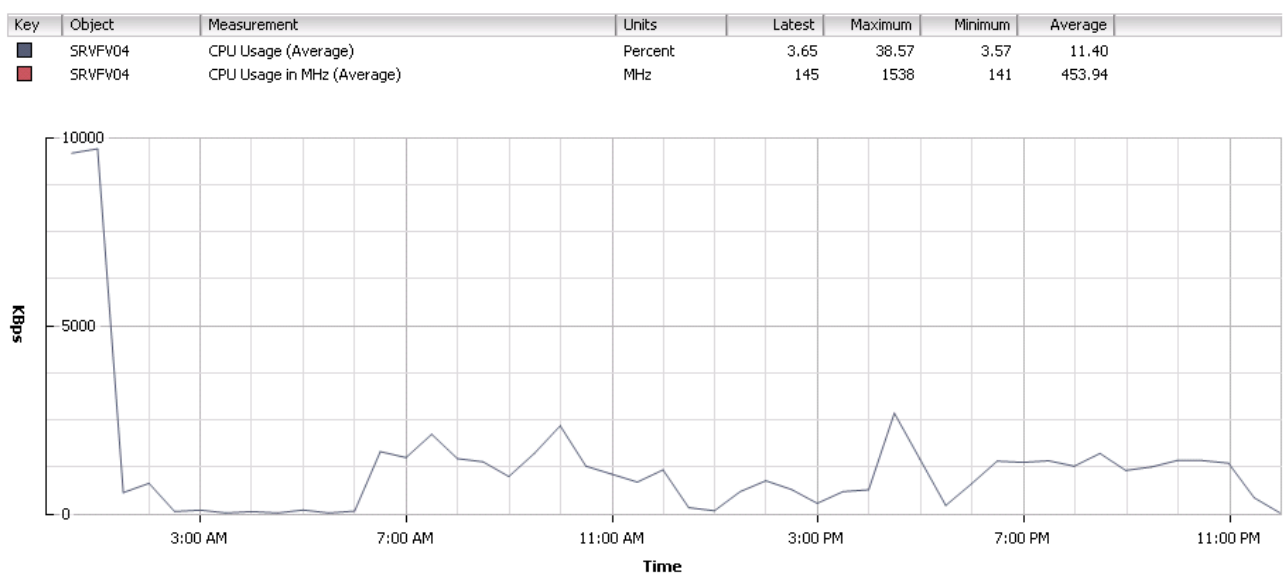

Performance Chart Legend

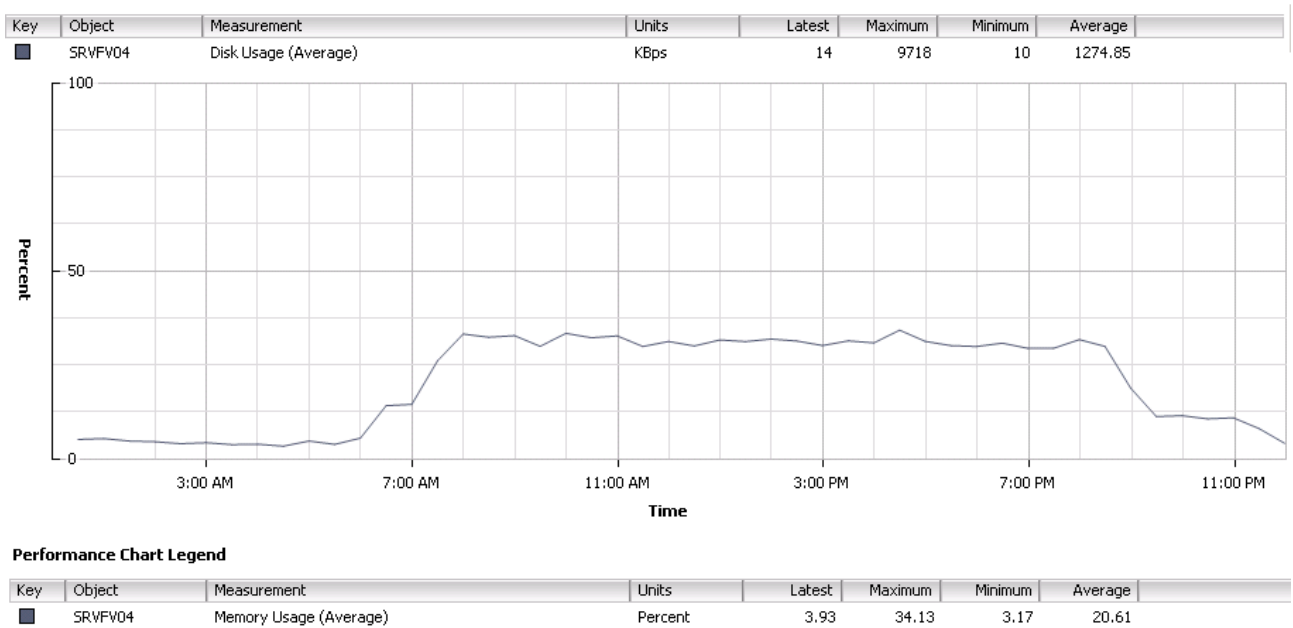

**Figura 36 – Statistiche di VMware Virtual Center** 

# **7. CONCLUSIONI**

#### **7.1 I particolari inaspettati**

Durante la fase di analisi è stato interessante notare come, utilizzando lo strumento performance chart messo a disposizione da Vmware, vi sia una certa periodicità nell'utilizzo delle risorse, per esempio su base settimanale, con dei picchi in orari che non ci si aspettava. Indagando nel dettaglio si è arrivati a capire che il momento di maggior utilizzo di risorse, come la rete ed il disco, avviene durante la fase del backup. Infatti durante la procedura di salvataggio l'agente del backup esegue un dump su disco dei dati del database e lo invia poi via rete al media agent che a sua volta lo archivia su nastro.

Questo tipo di risultato ha permesso di valutare in modo più corretto la schedulazione della attività di backup per evitare sovrapposizioni nell'utilizzo delle risorse.

I grafici seguenti danno risalto sia dei picchi di utilizzo delle risorse citate che degli orari a cui avvengono.

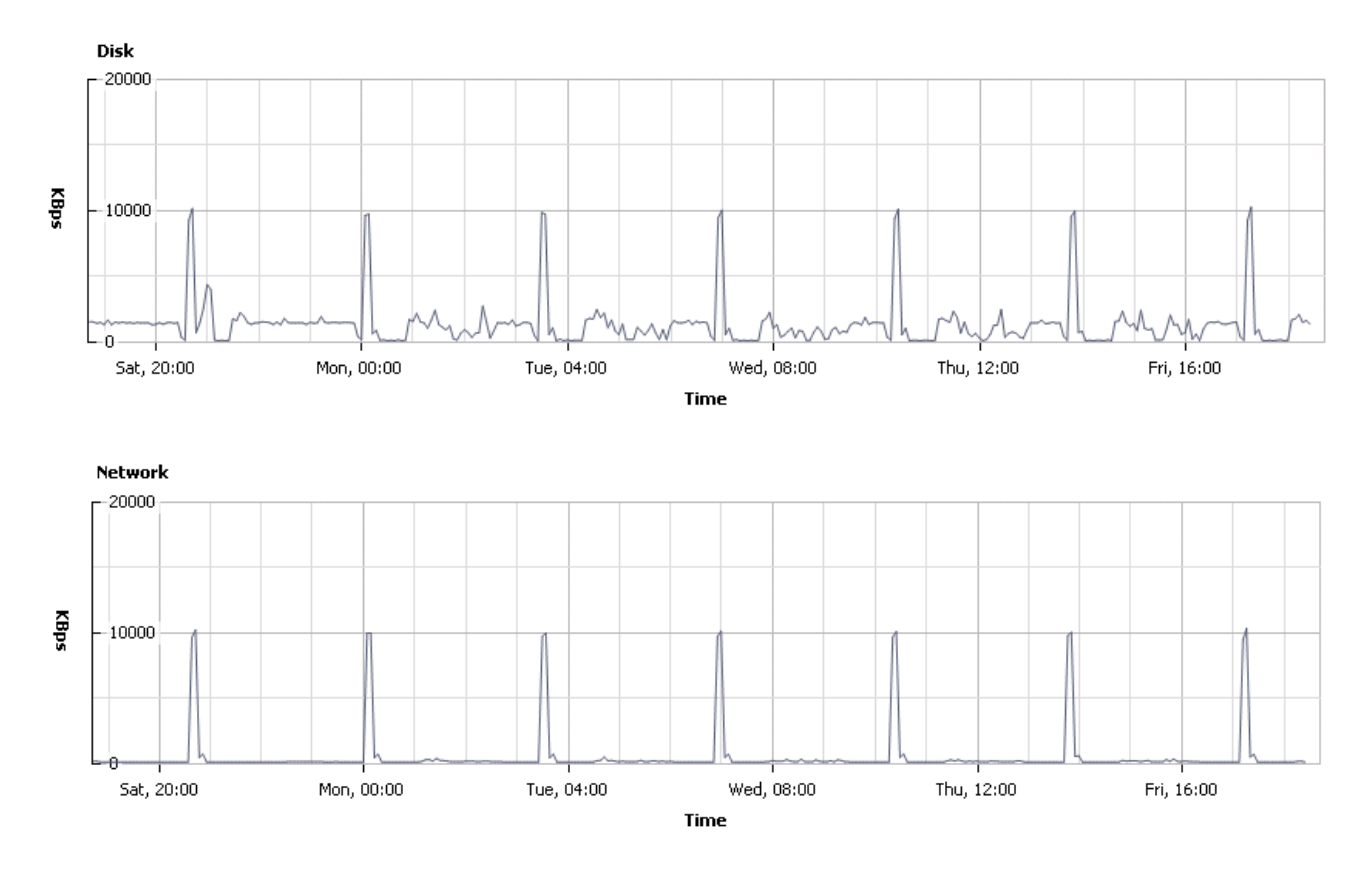

**Figura 37 – Statistiche settimanali di VMware Virtual Center**

## **7.2 Considerazioni finali**

Le tecnologie di virtualizzazione consentono di ottimizzare lo sfruttamento delle risorse permettendo un migliore utilizzo dell'hardware. Dal punto di vista tecnologico viene interposto uno strato di software che disaccoppia il sistema operativo dall'hardware permettendo alle applicazioni di essere migrate, anche "a caldo" nel momento in cui si presenta un problema su una macchina host. Questa indipendenza rappresenta, per gli ambienti di produzione, una garanzia contro guasti ed elimina la criticità intrinseca del legame software-hardware.

Il caso oggetto di questa relazione rappresentava per l'azienda un "point of failure" della comunicazione di due sistemi informativi ma grazie alla tecnologia della virtualizzazione ed alle utilities per il p2v è stato possibile trasferire il vecchio sistema lasciando inalterato tutto il software installato.

L'analisi delle performance ha evidenziato come la macchina non sia particolarmente sotto stress durante le attività quotidiane portando un altro punto a favore della virtualizzazione. In fatti per una servizio così importante si sarebbe probabilmente voluto dare delle garanzie di affidabilità acquistando dell'hardware decisamente sovradimensionato rispetto l'effettivo utilizzo. La virtualizzazione permette di dare le "giuste" risorse all'applicazione.

Questa operazione oltre ad eliminare la criticità ha permesso un considerevole risparmio economico.

Si può decisamente affermare che l'attività è stata un successo. Infatti proprio in funzione di questo buon esito sono state successivamente virtualizzate molte altre applicazione quali Exchange 2007, il file server, IIS, Sharepoint Portal Server e molte macchine virtuali linux dedicate al controllo della navigazione ed al filtraggio della posta elettronica.

L'azienda sta inoltre valutando la migrazione dei sistemi SAP da HP UX a Suse linux enterprise in ambiente virtualizzato Vmware.

Personalmente questo progetto è stato per me ambito di crescita professionale permettendomi di avere visibilità su nuove tecnologie e dandomi grandissime motivazioni. E' stato molto gratificante vedere come un progetto durato alcuni mesi, studiato nei minimi dettagli, si è rivelato un successo e vedere poi evolvere il proprio contesto di applicazione in ulteriori progetti aziendali. La tecnologia di virtualizzazione, in generale e di Vmware nello specifico, ha decisamente rivoluzionato l'approccio delle aziende ai progetti IT.

# **8. BIBLIOGRAFIA**

**VMware ESX Server in the Enterprise: Planning and Securing Virtualization Servers**  # ISBN-10: 0132302071 , # ISBN-13: 978-0132302074 Publisher: Prentice Hall

**The Microsoft SQL Server 2000 Performance Optimization and Tuning Handbook**  # ISBN-10: 1555582419, # ISBN-13: 978-1555582418 Publisher: Digital Press

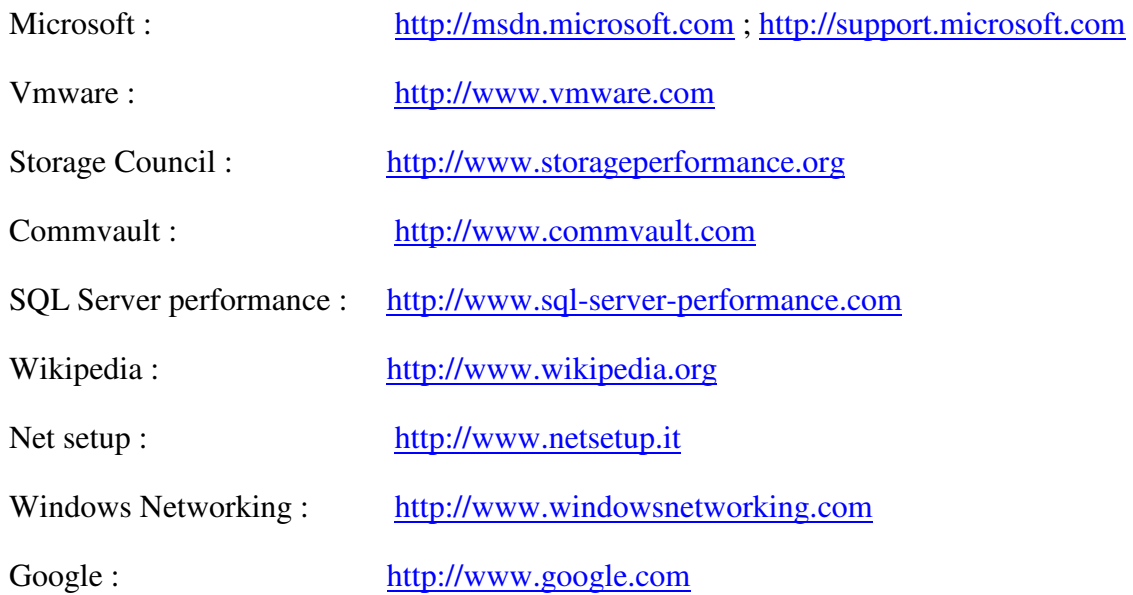